# **PoolClear**

# **Manual de usuario**

**Edición: 5 (Ago. – 2018)** 

PoolClear: manual de usuario en el participat de la participat de la participat de la participat de la partici

# Índice

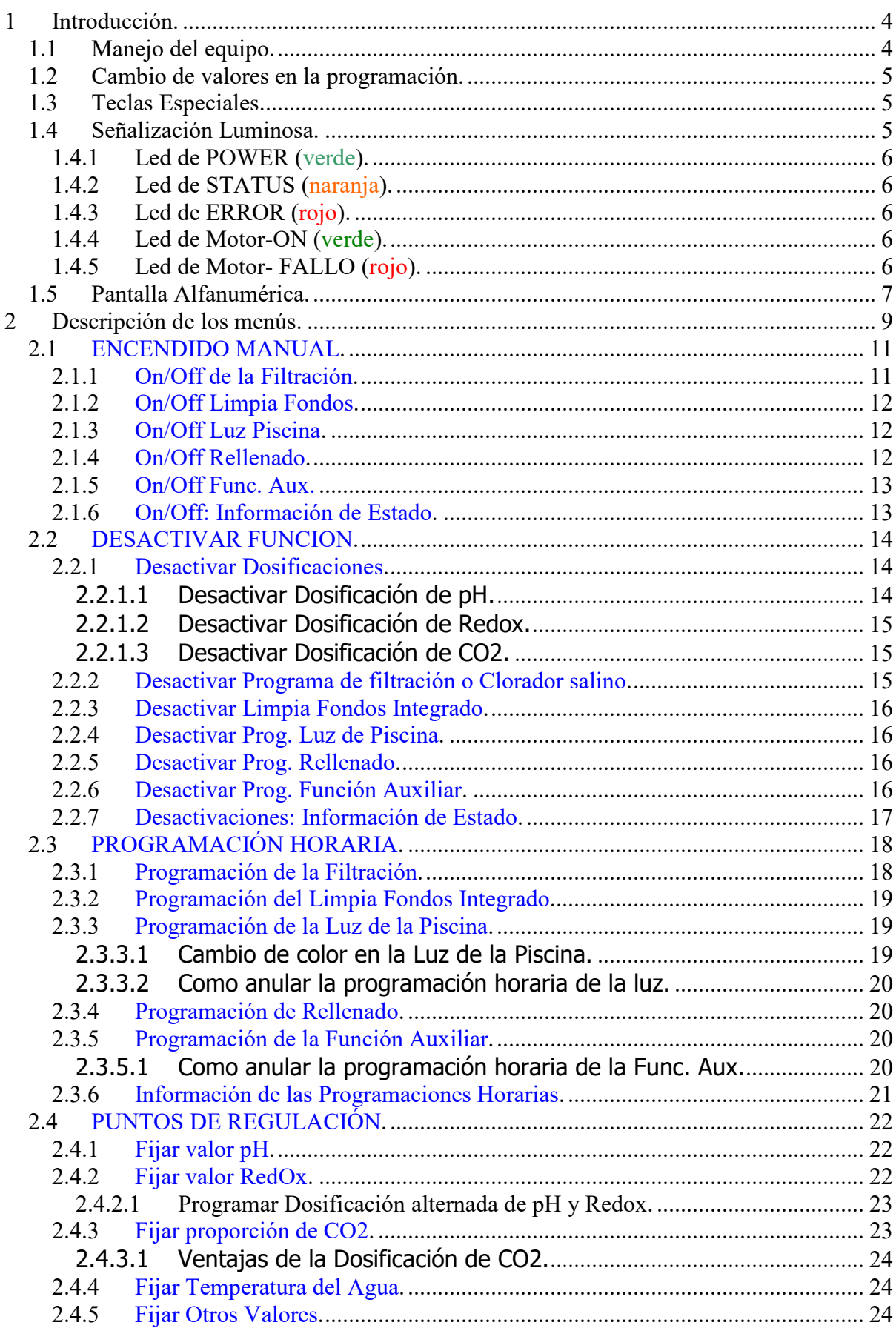

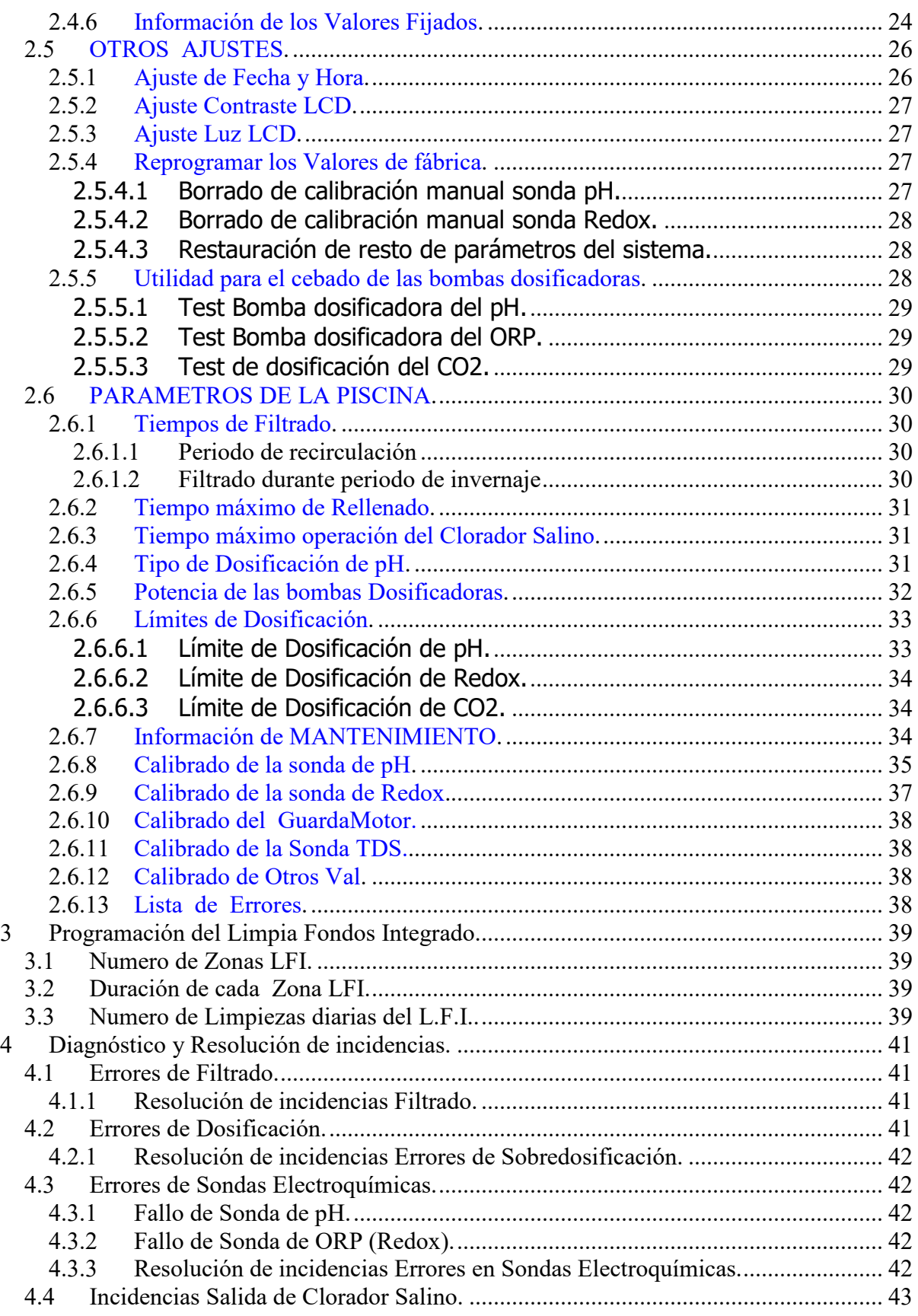

# **1 Introducción.**

El equipo PoolClear es un sistema de automatización de todas las funciones de mantenimiento de una piscina, sea del tamaño que sea.

En los siguientes capítulos se detallan el manejo programación y configuración del equipo según las condiciones particulares de cada piscina.

**IMPORTANTE:** Cuando se observe alguna anomalía de funcionamiento, antes de utilizar el servicio de soporte técnico, se ruega consultar el capítulo 4 de "**Diagnóstico y Resolución de incidencias**."

## *1.1 Manejo del equipo.*

Todas las funciones del equipo PoolClear se controlan exclusivamente a través del teclado del frontal

Las funciones asignadas a cada tecla quedan reflejadas en la figura siguiente:

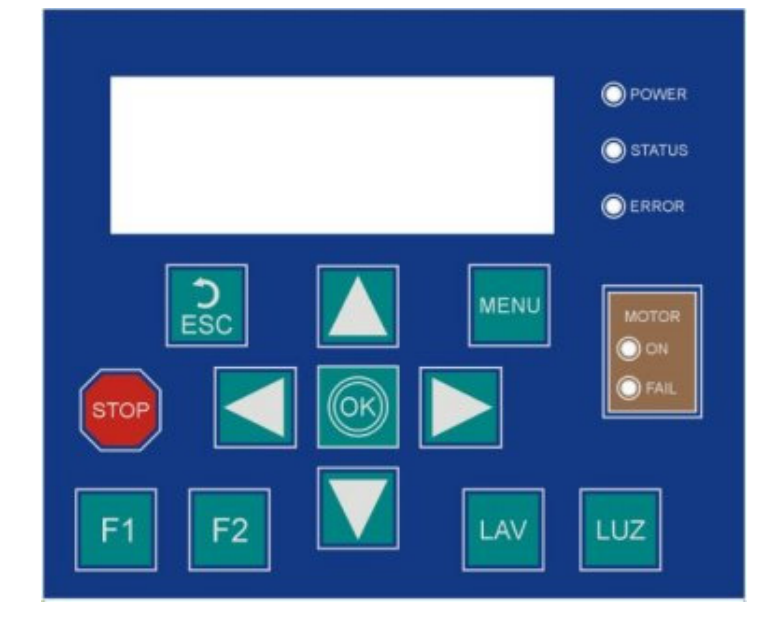

Fig.1 Funciones del teclado

Pulsando la tecla de MENÚ nos permitirá acceder al menú general del equipo.

El menú está organizado en siete **categorías principales,** y dentro de cada categoría existen diferentes **submenús**.

Para navegar entre las diferentes categorías principales usaremos las teclas de desplazamiento de

 $\overline{z}$  o de desplazamiento de dcha.  $\overline{z}$  según interese.

Para navegar entre los diferentes submenús de una categoría principal, usaremos las teclas de subir  $\circ$  bajar  $\blacksquare$ según interese.

Una vez seleccionado el submenú específico al que queramos acceder, pulsaremos la tecla "**OK**" para validar la selección.

Cuando deseemos salir de un menú /submenú bastará con pulsar la tecla "**Escape**" .

Alternativamente también se puede salir de un menú pulsando nuevamente la tecla "**Menú**"

## *1.2 Cambio de valores en la programación.*

Para realizar cualquier cambio en algunos de los valores de la programación del equipo, procederemos del mismo modo explicado anteriormente: Mediante las teclas de navegación seleccionaremos el submenú/parámetro que deseemos modificar. Una vez estemos dentro del parámetro a modificar, con las teclas de subir y bajar modificaremos su valor hasta el valor deseado y validaremos dicho valor pulsando la tecla "**OK**".

## *1.3 Teclas Especiales.*

Las siguientes teclas tienen una función específica:

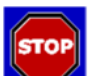

#### Tecla de parada de emergencia:

Si la mantenemos pulsada durante 1 segundo el sistema parará TODAS las funciones que hubiera activas en ese momento.

Aplicaciones: Imaginemos el caso típico que nos hemos olvidado de cerrar una válvula y el agua esta saliendo a chorros hacia …….

En vez perder tiempo navegando por los menús para parar la filtración le damos al "**STOP**" … Paramos TODO, resolvemos el problema, y una vez todo está en condiciones, volvemos a pulsar la tecla "**STOP**" durante 1 segundo y todo volverá a seguir operando en el punto en que se quedó, (filtración, desinfección, rellenado, luces, etc. etc. etc.)

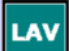

#### Tecla de Lavado del Filtro:

Si la mantenemos pulsada durante 1 segundo, el equipo pondrá el sistema de filtración en marcha **única y exclusivamente**. Es decir, las dosificaciones, clorador salino, etc. No se activaran, ya que el agua estará fluyendo en dirección contraria, hacia el desagüe.

Lógicamente, antes de pulsar esta tecla, habremos girado la válvula multi-posición del filtro a las posiciones de "lavado", "enjuague", o "vaciado".

Cuando hayamos terminado el lavado volveremos a mantener pulsada la tecla "**LAV**" durante 1 segundo para parar la bomba.

# LUZ

#### Tecla de Encendido de Luces:

Si la mantenemos pulsada durante 1 segundo, el equipo encenderá las luces de la piscina. Seria equivalente al encendido de luces que podemos hacer navegando por menú de "ON/OFF\_Luz Piscina", pero esta vez es un encendido no temporizado, es decir, no hay una hora de apagado solo se apagaran cuando volvamos a mantener pulsada la tecla "**LUZ**" durante 1 segundo.

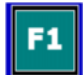

#### Tecla de Función F1:

Tecla de acceso directo al listado de errores. Si el Led de ERROR esta encendido y queremos saber que avisos de errores hay en el sistema, en vez ir hasta de "Lista de Errores" navegando por los menús, accedemos directamente a dicha lista de errores mediante esta tecla.

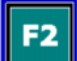

#### Tecla de Función F2:

Esta tecla no tiene ninguna funcionalidad asignada actualmente.

#### *1.4 Señalización Luminosa.*

Aparte de la pantalla LCD, el equipo dispone de una señalización luminosa mediante 5 Leds; de los cuales 3 Leds son de uso general: *POWER, STATUS y ERROR* y dos específicos del Guarda-motor: *Motor-ON y Motor-Fallo*.

A continuación detallamos el significado de las distintas condiciones de estos Leds:

## **1.4.1 Led de POWER (verde).**

- Led apagado: Indica que el sistema está apagado/desactivado (por haber pulsado la tecla de emergencia).
- Led encendido: Es el estado en que se encuentra en condiciones normales.
- Led encendido, con un destello cada 2 seg.: Es una indicación de que alguna(o algunas) de las funciones del sistema se encuentran desactivadas. Esto puede ser debido a que nosotros voluntariamente hemos desactivado alguna función a través del menú: MENU→ DESACTIVAR FUNCIÓN → Desact xxxx o bien porque se ha activado alguna de las funciones de seguridad del sistema (ejemplo: se alcanzó los limites de dosificación de pH o Redox).

Si queremos saber que funciones se encuentran desactivadas haremos lo siguiente:  $MENU \rightarrow$  DESACTIVAR FUNCIÓN  $\rightarrow$  Inform. Desactivac. Y el sistema nos listará las funciones que se encuentran desactivadas.

#### **1.4.2 Led de STATUS (naranja).**

- Led apagado: Indica que el sistema está en reposo (ninguna de las funciones del sistema se encuentra en operación.
- Led parpadea: Cuando el led de Status parpadea con una cadencia de 1seg. encendido / 1 seg. apagado. Es indicativo de que alguna de las funciones del sistema se encuentra operando.

Las funciones principales del sistema (filtrado, dosificaciones, etc.) también se indica su estado en la pantalla del LCD con su correspondiente icono.

Si queremos saber que funciones se encuentran operativas haremos lo siguiente:  $MENU \rightarrow ENCENDIDO$  MANUAL  $\rightarrow$  Inform. Estado.

Y el sistema nos listará las funciones que se encuentran operando en ese momento.

#### **1.4.3 Led de ERROR (rojo).**

- Led apagado: Indica que no se ha detectado ningún error de operación en el sistema.
- Led encendido: Se ha producido algún tipo de error de operación en el sistema.

Si queremos saber que errores se han detectado haremos lo siguiente:

MENU → CALIBRADO Equipo → Lista de Errores.

Y el sistema nos listará las funciones que se encuentran con error.

#### **1.4.4 Led de Motor-ON (verde).**

- Led apagado: La bomba de filtrado se encuentra apagada (el Guarda-motor esta en reposo).
- Led encendido/apagado gradual: Si el Led se enciende de manera gradual y luego se va apagando del mismo modo, significa que la bomba de filtrado está encendida, y que el Guarda-motor está supervisando el funcionamiento de la bomba y todo está correcto.
- Led encendido/apagado con destellos muy rápidos: La bomba de filtrado se encuentra activada pero no está llegando corriente a la bomba. Si la situación se mantiene durante más de 1 minuto se abortará el ciclo de filtrado en curso, y se señalizará el error correspondiente (Led Motor-FALLO encendido y Led ERROR encendido).

#### **1.4.5 Led de Motor- FALLO (rojo).**

- Led apagado: No ha habido ningún problema con el funcionamiento de la bomba de filtrado.
- Led encendido: La protección del Guarda-motor se ha activado en el último ciclo de filtrado.

 Led encendido/apagado con destellos muy rápidos: la bomba de filtrado se encuentra activada pero se está produciendo una sobrecarga en la corriente de la bomba. Si la situación se mantiene durante más de 1 minuto se abortará el ciclo de filtrado en curso y se señalizará el error correspondiente (Led Motor-FALLO encendido y Led ERROR encendido).

# *1.5 Pantalla Alfanumérica.*

El equipo dispone de una pantalla Alfanumérica de 4 líneas de 20 caracteres de longitud, donde indica continuamente la situación del sistema.

Hay dos pantallas de información que se van alternando cada 4 segundos aprox.

En la primera pantalla se muestra el valor actual de los parámetros físico/químicos del sistema.

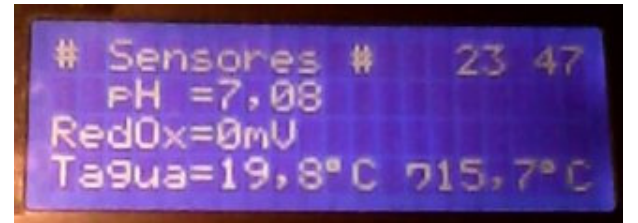

- En la segunda línea se muestra el valor medido del pH.
- En la tercera línea se muestra el valor medido del Redox (ORP).
- En la cuarta línea se muestra el valor medido de la temperatura del agua.
- En la esquina superior derecha se muestra la hora actual del sistema
- En la esquina inferior izquierda se muestra la temperatura del cuarto técnico.

En la segunda pantalla se muestra el estado en que se encuentran las principales funciones de salida del sistema.

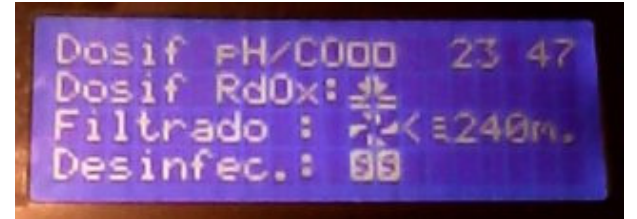

- En cada línea del LCD se nos indica el estado operativo de la función asociada de cada función de salida:
	- o Bomba dosificadora de PH o CO2,
	- o Bomba dosificadora de Redox,
	- o Bomba de filtrado,
	- o Equipo de desinfección (Equipo de electrolisis, clorador salino, hidrólisis, ultravioleta, ozono, etc.)

Los posibles estados de la función asociada son:

- **Parado**: se indica por el símbolo:
- **Operando**: Si la bomba dosificadora asociada está inyectando producto, se indica por el

símbolo: **en el caso de que la filtración se encuentre activa se indica mediante el** 

símbolo

 **Desactivado**: Cuando una de las funciones del sistema se encuentra desactivada, bien por razones de seguridad o bien por intervención manual del operador, se indica por el símbolo:

que significa "**Sin Servicio**"

**Ausencia de flujo:** Cuando en la línea de filtrado no aparezcan las "aspas" y aparezca el

será indicativo de que el sensor de flujo no está detectando caudal símbolo siguiente: **de agua por las tuberías.** 

# **2 Descripción de los menús.**

Al pulsar la tecla de MENU nos aparecerá en pantalla el listado de acciones correspondientes a la primera categoría de menús (ENCENDIDO MANUAL).

Para navegar entre las diferentes categorías principales usaremos las teclas de desplazamiento de

 $\overline{z}$  o de desplazamiento de dcha.  $\overline{z}$  según interese.

Las categorías existentes, por orden de aparición, son las siguientes:

- **ENCENDIDO MANUAL**
- **DESACTIVAR FUNCION**
- **PROGRAMACION HORARIA**
- **PUNTOS REGULACION**
- Otros Ajustes
- Parámetros PISCINA
- CALIBRADO Equipos

Para navegar entre los diferentes submenús de una categoría principal, usaremos las teclas de subir

 $\circ$  bajar  $\blacksquare$  según interese.

Una vez seleccionado el submenú específico al que queramos acceder, pulsaremos la tecla "**OK**" para validar la selección.

A continuación presentamos el mapa completo de navegación del sistema.

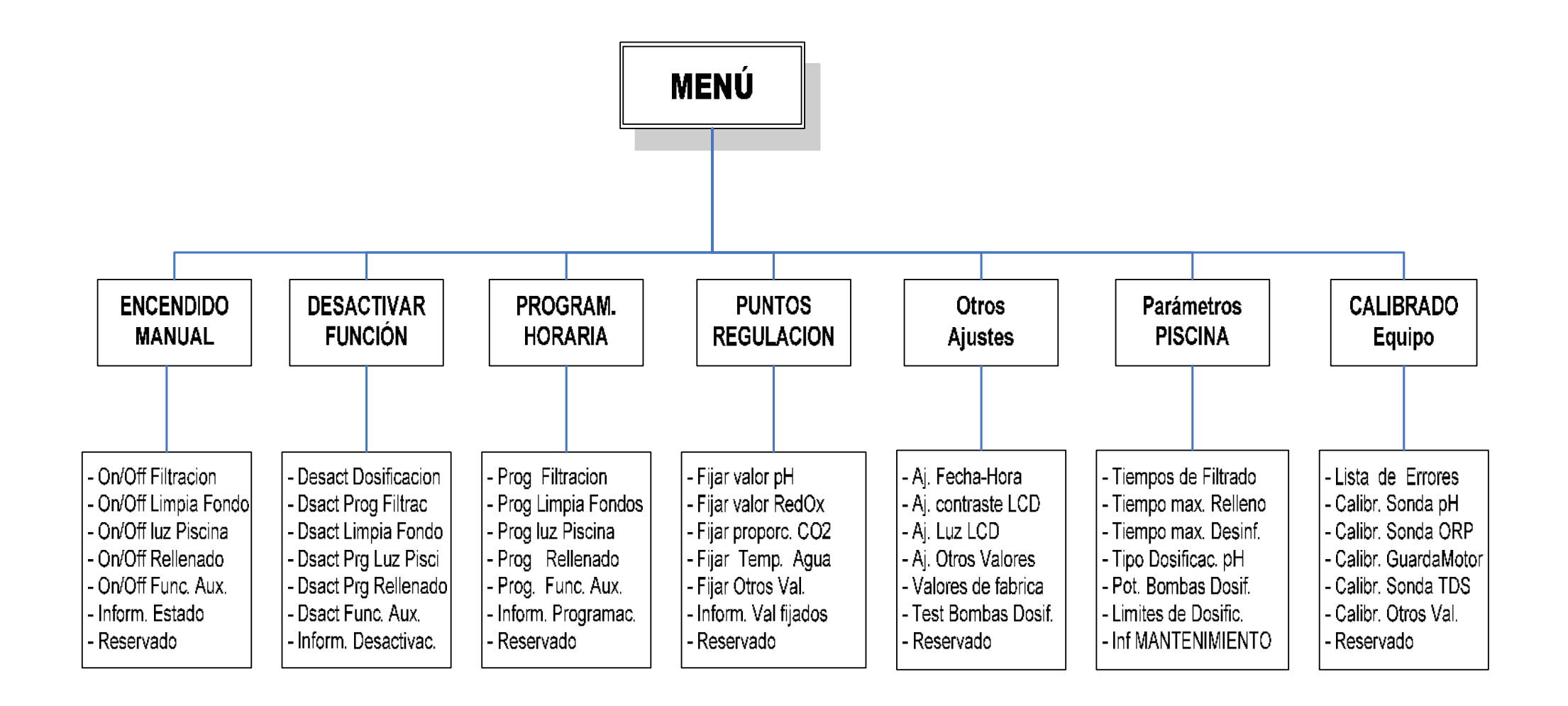

## *2.1 ENCENDIDO MANUAL.*

En esta categoría, se programan los encendidos/apagados manuales de las distintas funciones instaladas:

El procedimiento es similar en todos los casos:

Pulsaremos la tecla  $\mathbb{Z}^n$  y nos parecerá el menú principal.

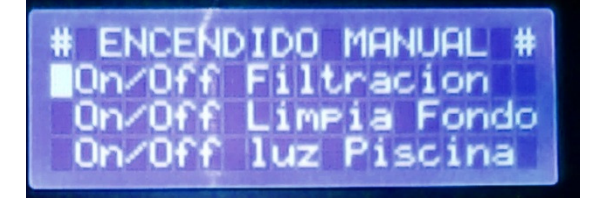

Veamos el ejemplo del caso de On/Off filtración:

#### **2.1.1 On/Off de la Filtración.**

- Con las teclas de dcha./izq. y subir/bajar, posicionaremos el cursor en el submenú "On/Off filtración", y pulsaremos la tecla "**OK**".
- Nos saldrá una nueva pantalla en la que nos pide que le indiquemos cuantas horas de filtración manual queremos arrancar. (el valor por defecto es 4 horas)
- Con las teclas de subir/bajar modificaremos el valor inicial por el que deseemos realizar y a continuación le daremos a "**OK**".
- El equipo de filtración se pondrá en marcha por el tiempo que le hayamos definido.
- Durante el tiempo que esté la filtración activa, en la pantalla del equipo aparecerá una información como la de siguiente figura:

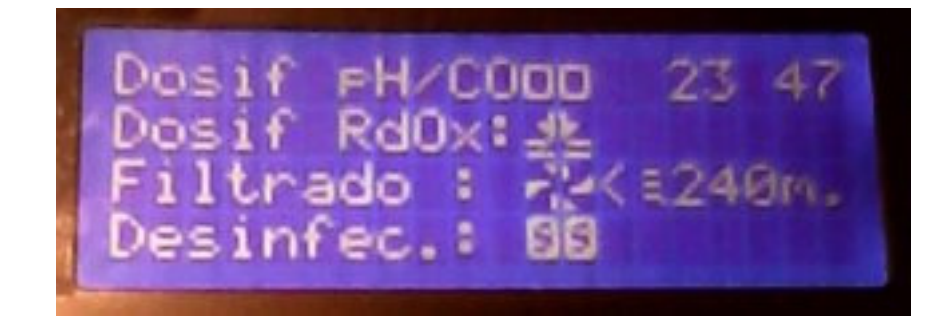

El símbolo de las aspas significa que la bomba de filtrado esta en funcionamiento y la indicación que hay a la derecha de las aspas es el tiempo que queda pendiente (en minutos) antes de que el filtrado se pare.

El símbolo formado por los dos rectángulos significa que dicha función no está activa en ese momento.

#### **VENTAJAS DEL PROCEDIMIENTO:**

- No existe riesgo de olvidarse encendida durante horas, horas, horas y horas la filtración, luces, rellenado, etc. con el consiguiente gasto, desperdicio y coste económico que ello supone.
- El sistema pasa de forma autónoma del modo manual al automático sin necesidad de intervención personal ninguna.

#### **Apagado de la filtración:**

Si en cualquier momento deseamos parar la filtración bastará con hacer de nuevo:

 $MENU \rightarrow ENCFNDIDO MANUAL \rightarrow On/Off filtration$ 

El sistema nos pedirá confirmación de que deseamos parar el proceso en marcha. Con las teclas de subir/bajar modificaremos el valor de SI/NO por el que deseemos realizar y a continuación le daremos a "**OK**".

#### **2.1.2 On/Off Limpia Fondos.**

Este submenú solo se activa si tenemos instalado el modulo de extensión para el sistema de Limpia Fondos Integrado, (LFI).

Su operativa de funcionamiento es idéntica al descrito en el apartado 2.1.1(On/Off de la Filtración.) exceptuando el hecho de que en este caso no se programa ningún parámetro de tiempo de duración /finalización, ya que este finalizará automáticamente cuando se complete un ciclo completo de limpieza LFI.

#### **Apagado del Limpia Fondos:**

Si en cualquier momento deseamos parar la función bastará con hacer de nuevo:

#### $MENU \rightarrow ENCENDIDO$  MANUAL  $\rightarrow$  On/Off Limpia Fondos

El sistema nos pedirá confirmación de que deseamos parar el proceso en marcha. Con las teclas de subir/bajar modificaremos el valor de SI/NO por el que deseemos realizar y a continuación le daremos a "**OK**".

#### **2.1.3 On/Off Luz Piscina.**

Este submenú nos permite encender las luces de la piscina durante el tiempo que nosotros le indiquemos.

Su operativa de funcionamiento es idéntica al descrito en el apartado 2.1.1(On/Off de la Filtración.) exceptuando el hecho de que en este caso la duración de la función se programa en minutos.

#### **Apagado de la Luz de Piscina:**

Si en cualquier momento deseamos parar la función bastará con hacer de nuevo:

#### $MENU \rightarrow ENCENDIDO$  MANUAL  $\rightarrow$  On/Off Luz Piscina

El sistema nos pedirá confirmación de que deseamos parar el proceso en marcha. Con las teclas de subir/bajar modificaremos el valor de SI/NO por el que deseemos realizar y a continuación le daremos a "**OK**".

#### **2.1.4 On/Off Rellenado.**

Este submenú nos permite realizar la función de rellenado de agua de la piscina durante el tiempo que nosotros le indiquemos.

Su operativa de funcionamiento es idéntica al descrito en el apartado 2.1.1(On/Off de la Filtración.) exceptuando el hecho de que en este caso la duración de la función se programa en minutos.

#### **Apagado de la función de Rellenado:**

Si en cualquier momento deseamos parar la función bastará con hacer de nuevo:

MENU → ENCENDIDO MANUAL → On/Off Rellenado

El sistema nos pedirá confirmación de que deseamos parar el proceso en marcha. Con las teclas de subir/bajar modificaremos el valor de SI/NO por el que deseemos realizar y a continuación le daremos a "**OK**".

## **2.1.5 On/Off Func. Aux.**

Este submenú nos permite activar la salida de 230VAC que tiene el equipo PisciDOMO marcada como Función Auxiliar. Se trata de una salida de propósito general que podemos usar para encender por ejemplo las luces del jardín, una fuente ornamental, etc. etc. durante el tiempo que nosotros le indiquemos.

Su operativa de funcionamiento es idéntica al descrito en el apartado 2.1.1(On/Off de la Filtración.) exceptuando el hecho de que en este caso la duración de la función se programa en minutos.

#### **Apagado de la Func. Aux.:**

Si en cualquier momento deseamos parar la función bastará con hacer de nuevo:

 $MENU \rightarrow ENCENDIDO MANUAL \rightarrow On/Off$  Func. Aux.

El sistema nos pedirá confirmación de que deseamos parar el proceso en marcha. Con las teclas de subir/bajar modificaremos el valor de SI/NO por el que deseemos realizar y a continuación le daremos a "**OK**".

#### **2.1.6 On/Off: Información de Estado.**

Cuando existe alguna función del sistema PisciDOMO que se encuentra activa, esto se indica de manera visual con el parpadeo del led de status (ver apartado 1.3.2).

Las funciones principales del sistema (filtrado, dosificaciones, etc.) también se indica su estado en la pantalla del LCD con su correspondiente icono.

Si queremos saber que funciones se encuentran operativas haremos lo siguiente: MENU → ENCENDIDO MANUAL → Inform. Estado. Y el sistema nos listará las funciones que se encuentran operando en ese momento.

FOTO

# *2.2 DESACTIVAR FUNCION.*

En esta categoría, podemos desactivar cualquiera de las funciones del sistema. Las opciones permitidas son:

- **Desactivación Permanente**: Dicha función no volverá a ser operativa hasta que no la volvamos a activar manualmente.
- **Desactivación Temporal**: Dicha función no volverá a ser operativa hasta pasadas XX horas (las que nosotros le programemos los botones de subir/bajar).
- **Anular desactivación:** Nos permite volver a activar una función que estuviera desactivada.

El procedimiento a realizar es similar en todos los casos.

#### **2.2.1 Desactivar Dosificaciones.**

En el cuidado y mantenimiento de piscinas, cada cierto tiempo es habitual que haya que aumentar la alcalinidad total con el producto químico específico para ello (Bicarbonato sódico, Alka+, etc.). Es un efecto muy común que como consecuencia de ello se produzca un incremento temporal del valor del pH, que tiende a remitir y estabilizarse al cabo de 24-48 horas.

No tiene mucha utilidad tratar de corregir ese incremento pasajero del pH mediante la dosificación de ácido corrector de pH ya que esto, tiene el efecto secundario de reducir la alcalinidad, entrando en círculo vicioso poco útil.

Para evitar situaciones como la anterior se puede proceder a desactivar la dosificación que deseemos, (pH, Redox, CO2) de manera temporal

Si en algún momento deseamos desactivar la función de dosificación, de manera temporal o permanente tanto de pH, como Redox o CO2 seguiremos el siguiente procedimiento:

- Pulsaremos la tecla **kend** y nos parecerá el menú principal.
- Mediante las teclas de desplazamiento de dcha./izq. y subir/bajar navegaremos hasta: MENU → DESACTIVAR FUNCION → Desact Dosificacion.
- Posicionaremos el cursor en el submenú "Desact Dosificacion", y pulsaremos "**OK**".

## 2.2.1.1 Desactivar Dosificación de pH.

 Nos saldrá una nueva pantalla preguntando si queremos desactivar la **dosificación de pH** en la que nos pide que le confirmemos (SI/NO) que queremos desactivar dicha función.

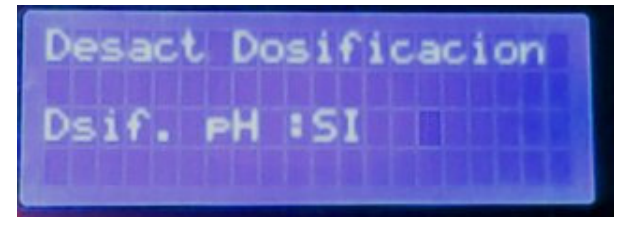

- Cambiaremos la opción por defecto, pulsando las teclas arriba/abajo y confirmaremos la selección con "**OK**".
- Si le hemos indicado que "SI", nos saldrá una nueva pantalla en la que nos pide que le indiquemos si se trata de una Desactivación permanente o temporal. Elegiremos la opción que nos interese y la confirmaremos con "**OK**".

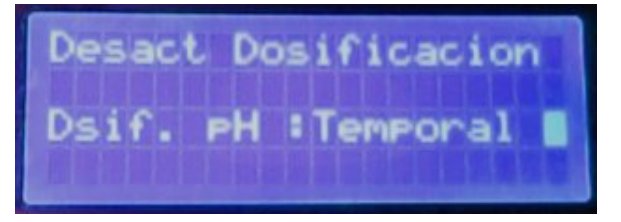

 Si le hemos indicado que "Temporal", nos saldrá una nueva pantalla en la que nos pide que le indiquemos cuantas horas de desactivación queremos programar. (el valor por defecto es 24 horas)

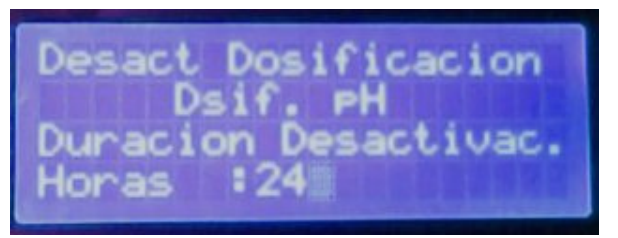

 Con las teclas de subir/bajar modificaremos el valor inicial por el que deseemos realizar y a continuación le daremos a "**OK**".

#### 2.2.1.2 Desactivar Dosificación de Redox.

 Seguidamente, se volverán a preguntar los puntos anteriores del apartado 2.2.1.1 de nuevo pero para la función de **dosificación Redox**.

#### 2.2.1.3 Desactivar Dosificación de CO2.

 Finalmente se volverán a preguntar los puntos anteriores del apartado 2.2.1.1 de nuevo pero para la función de **dosificación CO2**.

#### **2.2.2 Desactivar Programa de filtración o Clorador salino.**

Si en algún momento deseamos desactivar de manera temporal o permanente tanto la función de filtración, como del equipo de Desinfección eléctrica (clorador salino/electrolisis, Hidrólisis, Ultravioleta, etc.) seguiremos el siguiente procedimiento:

- Pulsaremos la tecla **VIII** y nos parecerá el menú principal.
- Mediante las teclas de desplazamiento de dcha./izq. y subir/bajar navegaremos hasta:  $MENU \rightarrow$  DESACTIVAR FUNCION  $\rightarrow$  Dsact Prog Filtrac.
- Posicionaremos el cursor en el submenú "Dsact Prog Filtrac", y pulsaremos "**OK**".
- Nos saldrá una nueva pantalla preguntando si queremos desactivar la **Filtración** en la que nos pide que le confirmemos (SI/NO) que queremos desactivar dicha función. El resto de pasos son idénticos a los descritos en el apartado 2.2.1, a saber:
- Cambiaremos la opción por defecto, pulsando las teclas arriba/abajo y confirmaremos la selección con "**OK**".
- Cambiaremos la opción por defecto, pulsando las teclas arriba/abajo y confirmaremos la selección con "**OK**".
- Si le hemos indicado que "SI", nos saldrá una nueva pantalla en la que nos pide que le indiquemos si se trata de una Desactivación permanente o temporal. Elegiremos la opción que nos interese y la confirmaremos con "**OK**".
- Si le hemos indicado que "Temporal", nos saldrá una nueva pantalla en la que nos pide que le indiquemos cuantas horas de desactivación queremos programar. (el valor por defecto es 24 horas)
- Con las teclas de subir/bajar modificaremos el valor inicial por el que deseemos realizar y a continuación le daremos a "**OK**".
- Los puntos anteriores se volverán a repetir de nuevo, pero para la función de **Clorador salino (**Clorador salino o similar**)**.

#### **2.2.3 Desactivar Limpia Fondos Integrado.**

Si en algún momento deseamos desactivar de manera temporal o permanente la función de Limpia Fondos Integrado, seguiremos el siguiente procedimiento:

- Pulsaremos la tecla **y nos parecerá el menú principal.**
- Mediante las teclas de desplazamiento de dcha./izq. y subir/bajar navegaremos hasta: MENU→ DESACTIVAR FUNCION → Dsact Limpia Fondo.
- Posicionaremos el cursor en el submenú "Dsact Limpia Fondo", y pulsaremos "**OK**".
- Nos saldrá una nueva pantalla preguntando si queremos desactivar el LF<sup>I</sup> en la que nos pide que le confirmemos (SI/NO) que queremos desactivar dicha función. El resto de pasos son idénticos a los descritos en el apartado 2.2.1.

#### **2.2.4 Desactivar Prog. Luz de Piscina.**

Si en algún momento deseamos desactivar de manera temporal o permanente la función de Rellenado, seguiremos el siguiente procedimiento:

- Pulsaremos la tecla **very** y nos parecerá el menú principal.
- Mediante las teclas de desplazamiento de dcha./izq. y subir/bajar navegaremos hasta: MENU → DESACTIVAR FUNCION → Dsact Prg Luz Pisci.
- Posicionaremos el cursor en el submenú "Dsact Prg Luz Pisci", y pulsaremos "**OK**".
- Nos saldrá una nueva pantalla preguntando si queremos desactivar la función de **Luz de Piscina** en la que nos pide que le confirmemos (SI/NO) que queremos desactivar dicha función. El resto de pasos son idénticos a los descritos en el apartado 2.2.1.

## **2.2.5 Desactivar Prog. Rellenado.**

Si en algún momento deseamos desactivar de manera temporal o permanente la función de Rellenado, seguiremos el siguiente procedimiento:

- Pulsaremos la tecla **de partide de la parecer**á el menú principal.
- Mediante las teclas de desplazamiento de dcha./izq. y subir/bajar navegaremos hasta: MENU → DESACTIVAR FUNCION → Dsact Prg Rellenado.
- Posicionaremos el cursor en el submenú "Dsact Prg Rellenado", y pulsaremos "**OK**".
- Nos saldrá una nueva pantalla preguntando si queremos desactivar la función de **Rellenado** en la que nos pide que le confirmemos (SI/NO) que queremos desactivar dicha función. El resto de pasos son idénticos a los descritos en el apartado 2.2.1.

#### **2.2.6 Desactivar Prog. Función Auxiliar.**

Si en algún momento deseamos desactivar de manera temporal o permanente la función de Rellenado, seguiremos el siguiente procedimiento:

- Pulsaremos la tecla **VIII** y nos parecerá el menú principal.
- Mediante las teclas de desplazamiento de dcha./izq. y subir/bajar navegaremos hasta:  $MENU \rightarrow$  DESACTIVAR FUNCION  $\rightarrow$  Dsact Func. Aux..
- Posicionaremos el cursor en el submenú "Dsact Func. Aux.", y pulsaremos "**OK**".

 Nos saldrá una nueva pantalla preguntando si queremos desactivar la programación de la **Función Auxiliar** en la que nos pide que le confirmemos (SI/NO) que queremos desactivar dicha función. El resto de pasos son idénticos a los descritos en el apartado 2.2.1.

#### **2.2.7 Desactivaciones: Información de Estado.**

Cuando existe alguna función del sistema PisciDOMO que se encuentra desactivada, esto se indica de manera visual con el parpadeo del Led de POWER con un destello cada 2 seg. (Ver apartado 1.3.1).

Las funciones principales del sistema (filtrado, dosificaciones, etc.) también se indica su estado de

desactivadas en la pantalla del LCD con su correspondiente icono: que significa "**Sin Servicio**".

Si queremos saber que funciones se encuentran desactivadas haremos lo siguiente:

#### $MENU \rightarrow$  DESACTIVAR FUNCIÓN  $\rightarrow$  Inform. Desactivac.

Y el sistema nos listará las funciones que se encuentran desactivadas y por cuanto tiempo.

Por ejemplo en la pantalla siguiente se nos indica que la dosificación de pH esta desactivada y que se reactivará automáticamente transcurridas 24 horas y que la función de Desinfección (Clorador salino o similares) esta desactivada permanentemente (un valor mayor de 100 horas significa desactivación permanente)

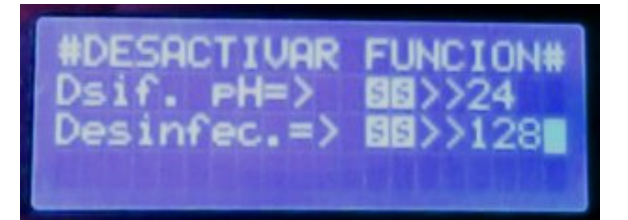

## *2.3 PROGRAMACIÓN HORARIA.*

En esta categoría, realizaremos la programación horaria de cualquiera de las funciones del sistema.

El procedimiento es similar en todos los casos. Se trata de programar la hora de encendido y la duración (u hora de apagado según los casos) que queremos para la función seleccionada.

Describiremos en detalle el caso particular de la programación de la filtración por su especial importancia:

#### **2.3.1 Programación de la Filtración.**

- Pulsaremos la tecla **keny** y nos parecerá el menú.
- Mediante las teclas de desplazamiento de dcha./izq. y subir/bajar navegaremos hasta: PROGRAM. HORARIA Prog Filtracion y pulsaremos "**OK**".
- Nos saldrá una nueva pantalla en la que nos pide que indiquemos cuantos ciclos de filtrado queremos al día, (mínimo 1 / máximo 5). Nos presentará el valor actual que tengamos programado (por defecto 3 ciclos al día) pulsando las teclas arriba/abajo seleccionaremos el numero de ciclos deseado y confirmaremos la selección con "**OK**".
	- o Nos saldrá una nueva pantalla en la que nos pide que indiquemos si queremos el tiempo de duración para cada ciclo, se calcule según las mediciones de la sonda de temperatura, (opción por defecto). O si por el contrario preferimos programar ciclos de tiempo fijos indistintamente de la temperatura medida. Seleccionaremos la opción deseada con las teclas de subir/bajar hasta el valor deseado, y pulsaremos "**OK**".

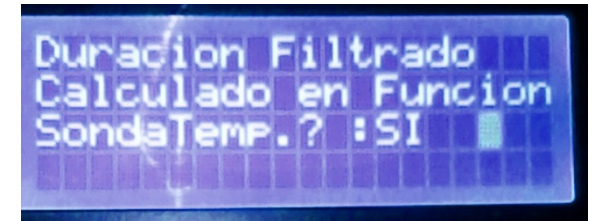

 A continuación, nos saldrá una nueva pantalla en la que nos pide que indiquemos a qué hora queremos que comience el ciclo1 de filtrado. Con las teclas de subir/bajar modificaremos a nuestra elección la hora/minuto de comienzo del ciclo de filtrado nº 1.

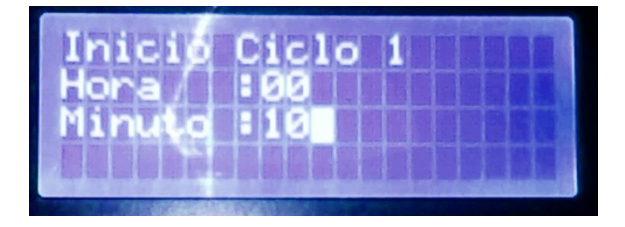

 $\circ$  Si hemos optado por ciclos de duración fija independiente de la temperatura, Nos saldrá una nueva pantalla en la que indicaremos la duración (en minutos) que deseamos que tenga dicho ciclo, con las teclas de subir/bajar hasta el valor deseado, y pulsaremos "**OK**".

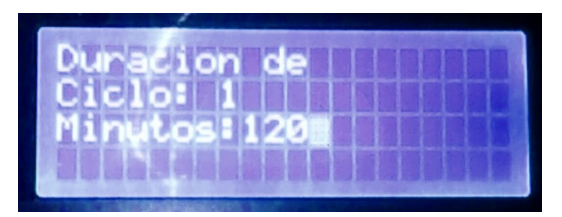

 El paso anterior se repetirá para el resto de ciclos de filtrado, tantas veces como numero de ciclos diarios hayamos programado en el primer paso.

 Nótese que, a diferencia de otras programaciones horarias, En la programación del filtrado (y también en la del LFI) solo se programa la hora de inicio, no la de final. Ya que la hora de fin se calcula internamente en el sistema en función de los parámetros físicos medidos.

#### **2.3.2 Programación del Limpia Fondos Integrado.**

El procedimiento de programación del Limpia fondos Integrado (LFI) es un tanto especial y diferente del resto de las programaciones horarias.

Los detalles de esta programación se describen de manera pormenorizada en un capitulo aparte. **Véase capitulo 3.**

#### **2.3.3 Programación de la Luz de la Piscina.**

- Pulsaremos la tecla **KENU** y nos parecerá el menú.
- Mediante las teclas de desplazamiento de dcha./izq. y subir/bajar navegaremos hasta: PROGRAM. HORARIA → Prog luz Piscina y pulsaremos "OK".
- Nos saldrá una nueva pantalla en la que nos pide que indiquemos la hora de encendido de la Luz de la Piscina. Nos presentará el valor actual que tengamos programado. Pulsando las teclas arriba/abajo seleccionaremos el valor deseado para las horas Confirmaremos la selección con "**OK**".y a continuación haremos lo mismo para los minutos.

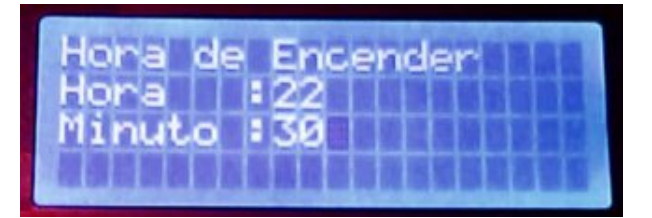

 Seguidamente Nos saldrá una nueva pantalla en la que nos pide que indiquemos la hora de apagado de la Luz de la Piscina. Nos presentará el valor actual que tengamos programado. Pulsando las teclas arriba/abajo seleccionaremos el valor deseado para las horas Confirmaremos la selección con "**OK**".y a continuación haremos lo mismo para los minutos.

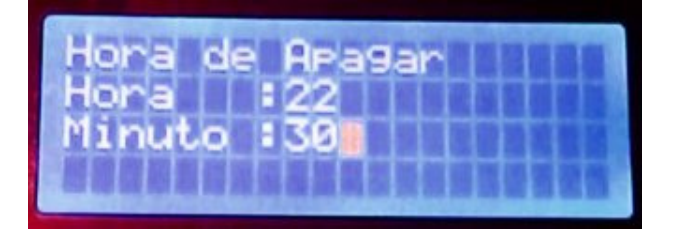

#### 2.3.3.1 Cambio de color en la Luz de la Piscina.

Una vez programada la hora de apagado, el sistema nos pregunta si queremos activar la función de cambio automático de color.

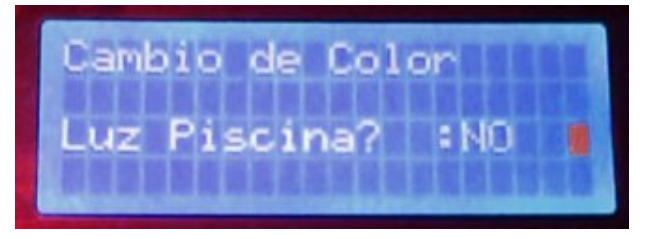

- Si la piscina dispone de luces tipo Led RGB compatibles con el cambio de color remoto, y deseamos programar el cambio automático de color, elegiremos la opción "SI" y confirmaremos la selección con "**OK**".
- En la siguiente pantalla el sistema nos pedirá que le indiquemos con que intervalo de tiempo (en segundos) queremos que vayan cambiando las luces de color.

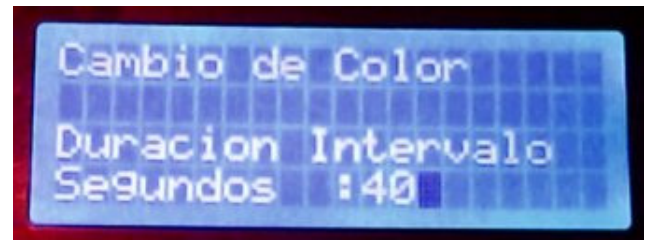

# 2.3.3.2 Como anular la programación horaria de la luz.

La Luz de la piscina por defecto viene sin programar de fábrica. Si en algún momento después de haber tenido la luz con una programación horaria deseamos anularla, lo que debemos hacer es poner como hora de apagado exactamente la misma que la que hayamos puesto de encendido.

## **2.3.4 Programación de Rellenado.**

En este submenú programaremos, la hora en que se activará la función de rellenado automático de la piscina.

- Pulsaremos la tecla **y nos parecerá el menú.**
- Mediante las teclas de desplazamiento de dcha./izq. y subir/bajar navegaremos hasta: PROGRAM. HORARIA → Prog Rellenado y pulsaremos "OK".
- Nos saldrá una nueva pantalla en la que nos pide que indiquemos la hora de activación de la función de rellenado. Nos presentará el valor actual que tengamos programado, (por defecto las 4:00h). Pulsando las teclas arriba/abajo seleccionaremos el valor deseado para las horas Confirmaremos la selección con "**OK**".y a continuación haremos lo mismo para los minutos.

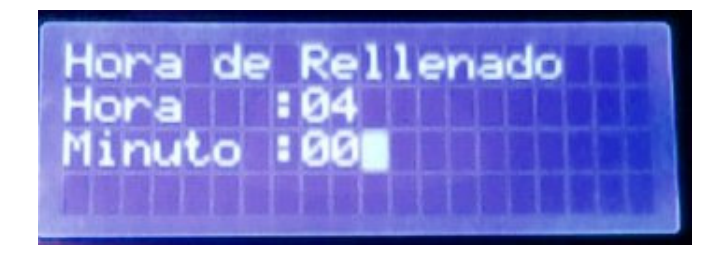

#### **2.3.5 Programación de la Función Auxiliar.**

En este submenú programaremos, la hora de encendido y de apagado de la salida de la auxiliar.

El modo de programación de esta función es exactamente idéntico al descrito para la programación de la luz de la piscina, (exceptuando la sección relativa al cambio de color) **Véase apartado 2.3.3**.

## 2.3.5.1 Como anular la programación horaria de la Func. Aux.

Se hace de forma idéntica al caso de la luz de la piscina. **Véase apartado 2.3.3.2**

#### **2.3.6 Información de las Programaciones Horarias.**

En cualquier momento se puede hacer una consulta al sistema para conocer cuáles son las programaciones horarias que hay activas en el mismo. Para ello haremos lo siguiente:

- Pulsaremos la tecla y nos parecerá el menú.
- Mediante las teclas de desplazamiento de dcha./izq. y subir/bajar navegaremos hasta: PROGRAM. HORARIA → Inform. Programac. y pulsaremos "OK".
- Nos saldrá una nueva pantalla en la que nos indica las distintas programaciones horarias activas que hay en el sistema.

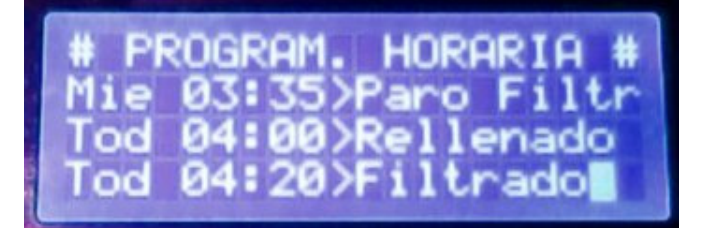

En el ejemplo anterior vemos que la programación existente es:

- En el día en curso (miércoles) a las 3:35h se realizará un paro de la Filtración.
- Todos los días (Tod) a las 4:00h se activará la función de rellenado automático.
- Todos los días (Tod) a las 4:20h se iniciará un nuevo ciclo de Filtrado

Si existen más funciones horarias programadas, se presentarán en sucesivas pantallas como la anterior con una cadencia de unos 6-7 seg. aproximadamente.

# *2.4 PUNTOS DE REGULACIÓN.*

En esta categoría, realizaremos la programación de los valores de consigna que deseemos mantener en los distintos parámetros físico/químicos de la piscina.

El procedimiento es similar en todos los casos. Se trata de programar el valor deseado de las variables químicas (pH, Redox, TDS, etc.) o físicas (Temperatura, etc.) de la piscina.

NOTA: TDS y Temperatura solo son controlables en caso de instalar el modulo correspondiente de TDS/EC o Climatización respectivamente.

#### **2.4.1 Fijar valor pH.**

- Pulsaremos la tecla **y** nos parecerá el menú.
- Mediante las teclas de desplazamiento de dcha./izq. y subir/bajar navegaremos hasta: PUNTOS REGULACION Fijar valor pH y pulsaremos "**OK**".
- Nos saldrá una nueva pantalla en la que nos pide que indiquemos cual es el valor de pH que deseamos fijar. Nos presentará el valor actual que tengamos programado (por defecto 7,40) pulsando las teclas arriba/abajo seleccionaremos el valor deseado y confirmaremos la selección con "**OK**"

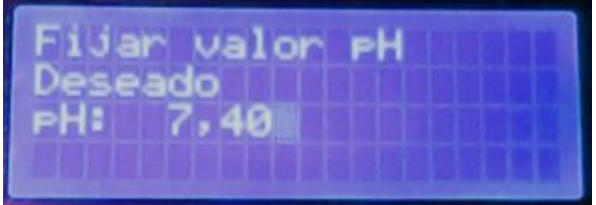

#### **2.4.2 Fijar valor RedOx.**

- Pulsaremos la tecla y nos parecerá el menú.
- Mediante las teclas de desplazamiento de dcha./izq. y subir/bajar navegaremos hasta: PUNTOS REGULACION Fijar valor RedOx y pulsaremos "**OK**".
- Nos saldrá una nueva pantalla en la que nos pide que indiquemos cual es el valor de Redox que deseamos fijar. Nos presentará el valor actual que tengamos programado (por defecto 650 mV) pulsando las teclas arriba/abajo seleccionaremos el valor deseado y confirmaremos la selección con "**OK**"

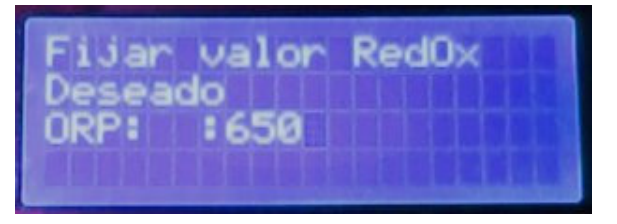

Los valores de Redox recomendados dependerán de la temperatura del agua, siendo los más típicos los siguientes:

- o ≤580 mV para temperaturas menores de 15ºC
- o 620 mV para temperaturas de entre 15ºC y 22ºC
- o 650 mV para temperaturas de entre 23ºC y 27ºC
- o ≥700 mV para temperaturas mayores de 27ºC

## 2.4.2.1 Programar Dosificación alternada de pH y Redox.

En ciertas instalaciones puede ser interesante no dosificar a la vez los productos químicos de desinfección (hipoclorito sódico) y de regulación de pH (ácido clorhídrico, sulfúrico, etc.), especialmente en aquellos casos en los que los puntos de inyección de los productos químicos este demasiado cercanos (menos de 15cm).

Para evitar que las dosificaciones de químicos se realicen a la vez, se le puede indicar al sistema que haga una dosificación alternada. Esto se lo indicaremos al sistema en el submenú de fijación del valor Redox: (PUNTOS REGULACION  $\rightarrow$  Fijar valor RedOx ).

Después de fijar el valor de redox deseado (ver punto 2.4.1) nos aparecerá una pantalla como la siguiente:

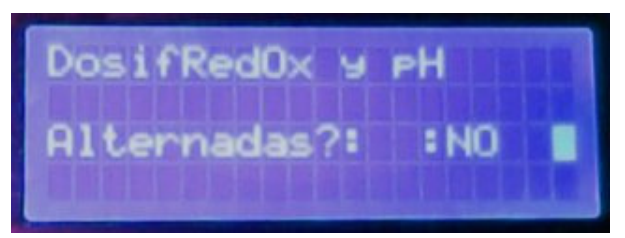

Nos presentará el valor actual que tengamos programado (por defecto NO alternada) pulsando las teclas arriba/abajo seleccionaremos el valor deseado y confirmaremos la selección con "**OK**"

#### **2.4.3 Fijar proporción de CO2.**

Como explicamos en el siguiente punto 2.4.3.1 la dosificación de gas CO2 se utiliza para reducir el valor del pH del agua. Por lo general el CO2 no se suele usar de forma exclusiva para la regulación del pH, sino combinada con la dosificación de un líquido corrector de pH.

Por tanto, en el submenú de "Fijar proporción de CO2" no fijamos el valor de pH (que ya se programa en su apartado correspondiente, **véase apartado 2.4.1**) sino en el caso de una regulación de **pH COMBINADA** con ácido líquido que proporción de dosificación se usara acido líquido y que proporción de dosificación se usara gas CO2. Para fijar esa proporción haremos lo siguiente:

- Pulsaremos la tecla **y nos parecerá el menú.**
- Mediante las teclas de desplazamiento de dcha./izq. y subir/bajar navegaremos hasta: PUNTOS REGULACION Fijar proporc. CO2 y pulsaremos "**OK**".
- Nos saldrá una nueva pantalla en la que nos pide que indiquemos cual es el valor de pH que deseamos fijar. Nos presentará el valor actual que tengamos programado (por defecto 7,40) pulsando las teclas arriba/abajo seleccionaremos el valor deseado y confirmaremos la selección con "**OK**"

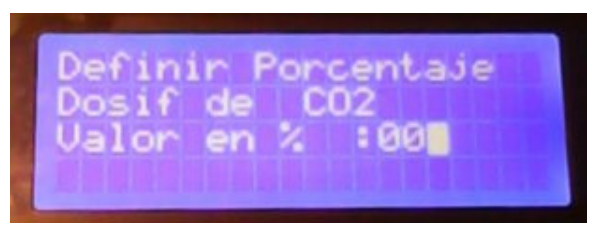

- o Un valor de 00% significa no dosificar gas CO2 y solo dosificar liquido corrector de pH (normalmente acido)
- $\circ$  Un valor de 50% significa dosificar la mitad del ciclo gas CO2 y la otra mitad dosificar líquido.
- $\circ$  Un valor de 100% significa dosificar solamente gas CO2 y no dosificar liquido corrector de pH.

# 2.4.3.1 Ventajas de la Dosificación de CO2.

Uno de los parámetros principales a controlar en una piscina es el valor del pH cuyo valor óptimo se encuentra en el rango de 7,20 a 7,40. Por lo general el valor de pH tiende a subir a consecuencia de los aditivos químicos que se le añaden a la piscina para mantenerla desinfectada, (cloración salina, hipoclorito sódico, etc.).

Para mantener el pH dentro de su rango óptimo normalmente acudimos a la dosificación (manual o automatizada) de ácidos líquidos (ácido clorhídrico, sulfúrico, etc.) para reducir su valor.

La dosificación de estos ácidos tiene un efecto secundario no deseado y es que la alcalinidad total se ve afectada reduciendo su valor (el óptimo es entre 80-100 ppm).

 Un método alternativo para reducir el valor del pH es dosificar gas CO2 al agua. La gran ventaja frente a la dosificación de ácidos líquidos es que la dosificación de CO2 **no afecta para nada al indice de alcalinidad total** del agua.

#### **2.4.4 Fijar Temperatura del Agua.**

Esta opción solo está disponible en los equipos que incorporen el modulo de climatización de la piscina.

Para fijar la temperatura que queremos tener en el agua de la piscina, procederemos del siguiente modo:

- Pulsaremos la tecla **MENU** y nos parecerá el menú.
- Mediante las teclas de desplazamiento de dcha./izq. y subir/bajar navegaremos hasta: PUNTOS REGULACION Fijar Temp. Agua y pulsaremos "**OK**".
- Nos saldrá una nueva pantalla en la que nos pide que indiquemos cual es el valor de temperatura que deseamos fijar. Nos presentará el valor actual que tengamos programado (por defecto 26) pulsando las teclas arriba/abajo seleccionaremos el valor deseado y confirmaremos la selección con "**OK**"

#### **2.4.5 Fijar Otros Valores.**

Función reservada para uso futuro.

#### **2.4.6 Información de los Valores Fijados.**

En cualquier momento se puede hacer una consulta al sistema para conocer cuales son las puntos de regulación fijados para los distintos parámetros físico/químicos de la piscina. Para ello haremos lo siguiente:

- Pulsaremos la tecla **y** nos parecerá el menú.
- Mediante las teclas de desplazamiento de dcha./izq. y subir/bajar navegaremos hasta: PROGRAM. HORARIA → Inform. Val fijados. y pulsaremos "OK".
- Nos saldrá una nueva pantalla en la que nos indica los distintos puntos de consigna que tenemos programados a las distintas variables físico/químicas que hay en el sistema.

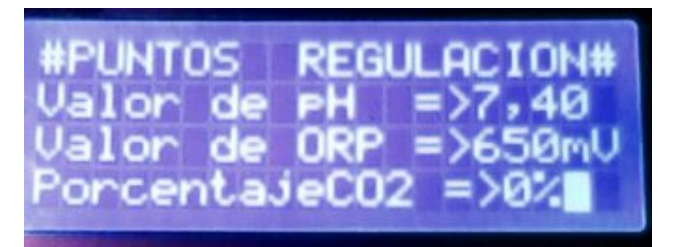

En el ejemplo anterior vemos que los puntos de consigna programados son:

- **Punto de consigna para el pH: 7,40.**
- Punto de consigna para el Redox/ORP: 650 mV.
- No se dosifica gas CO2 y solo se dosifica líquido corrector de PH.

# *2.5 OTROS AJUSTES.*

#### **2.5.1 Ajuste de Fecha y Hora.**

El equipo PisciDOMO incorpora un pequeño acumulador que le permite, en ausencia de energía, mantener la fecha y hora durante más de 7 días.

Si por alguna razón debemos reprogramar la fecha/hora del equipo entraremos en el submenú de "Aj. Fecha-Hora" mediante el proceso siguiente:

- Pulsaremos la tecla y nos parecerá el menú.
- Mediante las teclas de desplazamiento de dcha./izq.. y subir/bajar navegaremos hasta: Otros Ajustes Aj. Fecha-Hora y pulsaremos "**OK**".
- Nos saldrá una nueva pantalla en la que nos pide que indiquemos cual es el valor de la hora actual. Pulsando las teclas arriba/abajo seleccionaremos el valor deseado y confirmaremos la selección con "**OK**"
- Seguidamente nos preguntara por los minutos y procederemos del mismo modo que en el punto anterior.
- Finalmente nos preguntara por los segundos y procederemos del mismo modo que en el punto anterior.

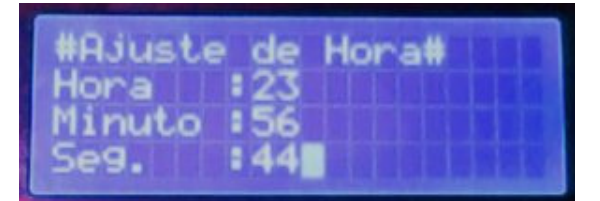

- A continuación nos saldrá una nueva pantalla en la que nos pide que indiquemos cual es el día de la semana. Pulsando las teclas arriba/abajo seleccionaremos el valor deseado y confirmaremos la selección con "**OK**"
- Seguidamente nos preguntará por el día del mes y procederemos del mismo modo que en el punto anterior.
- Seguidamente nos preguntará por el mes y procederemos del mismo modo que en el punto anterior.
- Finalmente nos preguntara por el año y procederemos del mismo modo que en el punto anterior.

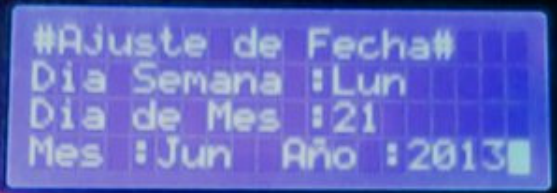

#### **¿Cómo saber si el equipo ha perdido la hora?**

Si el equipo ha estado sin energía muchísimo tiempo y ha perdido la hora lo sabremos mirando la indicación horaria que hay en las pantallas informativas (esquina superior derecha de la pantalla)

- Si en la indicación horaria parpadean (con una cadencia de 1 seg.), los minutos entonces el equipo ha perdido la hora
- Si en la indicación horaria solo parpadean (con una cadencia de 1 seg.) los dos puntos que separan las horas de los minutos entonces el equipo no ha perdido la hora

## **2.5.2 Ajuste Contraste LCD.**

El contraste de los caracteres de la pantalla LCD se puede ajustar según las preferencias del usuario.

Si deseamos modificar el contraste de la pantalla LCD, entraremos en el submenú de "Aj. Contraste LCD" mediante el proceso siguiente:

- Pulsaremos la tecla **V** nos parecerá el menú.
- Mediante las teclas de desplazamiento de dcha./izq. y subir/bajar navegaremos hasta: Otros Ajustes Aj. Contraste LCD y pulsaremos "**OK**".
- Nos saldrá una nueva pantalla en la que nos muestra cual es el valor del contraste actual. Pulsando las teclas arriba/abajo seleccionaremos el valor deseado y confirmaremos la selección con "**OK**"

#### **2.5.3 Ajuste Luz LCD.**

La luminosidad de la pantalla LCD se pueden ajustar según las preferencias del usuario. Si deseamos modificar la luz de la pantalla LCD, entraremos en el submenú de "Aj. Luz LCD" mediante el proceso siguiente:

- Pulsaremos la tecla y nos parecerá el menú.
- Mediante las teclas de desplazamiento de dcha./izq. y subir/bajar navegaremos hasta: Otros Ajustes Aj. Luz LCD y pulsaremos "**OK**".
- Nos saldrá una nueva pantalla en la que nos muestra cual es el valor del contraste actual. Pulsando las teclas arriba/abajo seleccionaremos el valor deseado y confirmaremos la selección con "**OK**"

#### **2.5.4 Reprogramar los Valores de fábrica.**

Cuando observemos que el comportamiento del sistema no sea el esperado, y tenga un funcionamiento un tanto "errático", en la mayoría de las veces esto es debido a una incorrecta programación de alguna de las diferentes opciones/funciones del PisciDOMO. En estos casos es recomendable restaurar la configuración original de fábrica del equipo..

Si por alguna razón deseamos reprogramar la configuración del sistema a los valores que trae por defecto de fábrica, lo haremos entrando en el submenú de "Valores de fábrica" mediante el proceso siguiente:

- Pulsaremos la tecla y nos parecerá el menú.
- Mediante las teclas de desplazamiento de dcha./izq. y subir/bajar navegaremos hasta: Otros Ajustes Valores de fábrica y pulsaremos "**OK**".

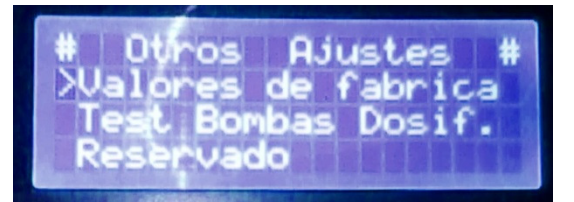

## 2.5.4.1 Borrado de calibración manual sonda pH.

 Nos saldrá una nueva pantalla en la que nos pide que indiquemos si queremos que restaure los valores de fábrica de calibración de **pH**. **Si la sonda actual ha sido recalibrada manualmente** , mediante el procedimiento correspondiente de "Calibrado de equipos" seleccionaremos la opción "**NO**". En caso contrario, le diremos que "**SI**" para que se restaure la calibración de fábrica. Pulsando las teclas arriba/abajo seleccionaremos el valor deseado y confirmaremos la selección con "**OK**"

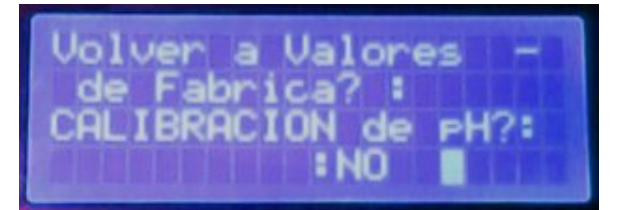

## 2.5.4.2 Borrado de calibración manual sonda Redox.

 Seguidamente nos pide que indiquemos si queremos que restaure los valores de fábrica de calibración de **ORP**. **Si la sonda actual ha sido recalibrada manualmente**, mediante el procedimiento correspondiente de "Calibrado de equipos" seleccionaremos la opción "**NO**". En caso contrario, le diremos que "**SI**" para que se restaure la calibración de fábrica. Pulsando las teclas arriba/abajo seleccionaremos el valor deseado y confirmaremos la selección con "**OK**"

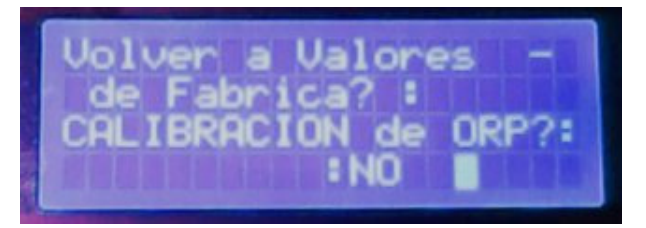

# 2.5.4.3 Restauración de resto de parámetros del sistema.

 Por ultimo nos pide que indiquemos si queremos que restaure los valores de fábrica del resto de parámetros del sistema. Pulsando las teclas arriba/abajo seleccionaremos el valor deseado y confirmaremos la selección con "**OK**"

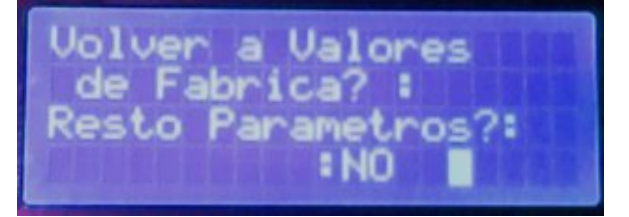

#### **2.5.5 Utilidad para el cebado de las bombas dosificadoras.**

En muchas ocasiones, por descuido, sucede que los depósitos de líquido de dosificación química, se quedan sin producto y le entra aire a la bomba dosificadora por el tubito de succión.

En el caso de que tengamos instalada una bomba dosificadora de tipo peristáltica, no hay problema ya que este tipo de bombas tiene la particularidad de que son capaces de auto-cebarse.

Sin embargo las bombas dosificadoras de tipo electromagnéticas no tiene esta cualidad, por lo que si se desceban es necesario (una vez rellenado el deposito del producto químico), proceder a realizar un cebado de forma manual.

El procedimiento de cebado manual variará de un modelo de bombas a otras pero en la mayoría de los casos es necesario tener la bomba dosificadora activada. Para facilitar esta tarea se ha diseñado esta utilidad que permite activar manualmente las bombas dosificadoras.

Si por alguna razón deseamos activar manualmente una bomba dosificadora, lo haremos entrando en el submenú de "Test Bombas Dosif." mediante el proceso siguiente:

- Pulsaremos la tecla **y nos parecerá el menú.**
- Mediante las teclas de desplazamiento de dcha./izq. y subir/bajar navegaremos hasta: Otros Ajustes Test Bombas Dosif.y pulsaremos "**OK**".

## 2.5.5.1 Test Bomba dosificadora del pH.

 Nos saldrá una nueva pantalla en la que nos pide que indiquemos si queremos activar la bomba dosificadora de **pH**. Pulsando las teclas arriba/abajo seleccionaremos el valor deseado y confirmaremos la selección con "**OK**"

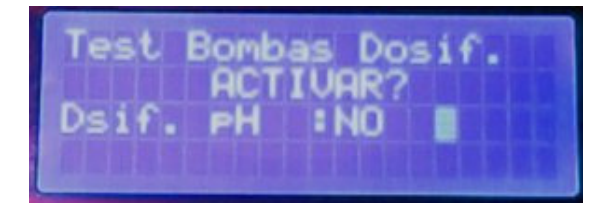

 A continuación se activará la bomba dosificadora de pH y nos saldrá una nueva pantalla como la mostrada a continuación.

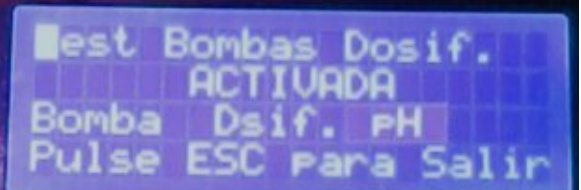

Ahora procederemos a realizar las acciones de mantenimiento / prueba / cebado de la

**ESC** bomba dosificadora de pH, y cuando hayamos terminado, pulsaremos la tecla

## 2.5.5.2 Test Bomba dosificadora del ORP.

 Nos saldrá una nueva pantalla en la que nos pide que indiquemos si queremos activar la bomba dosificadora de **ORP**. Pulsando las teclas arriba/abajo seleccionaremos el valor deseado y confirmaremos la selección con "**OK**" y procederemos del mismo modo que hemos explicado en el apartado 2.5.5.1 pero esta vez para el caso de la bomba dosificadora de ORP.

# 2.5.5.3 Test de dosificación del CO2.

 Después del punto 2.5.5.2 finalmente nos saldrá una nueva pantalla en la que nos pide que indiquemos si queremos activar la dosificación de **CO2**. Pulsando las teclas arriba/abajo seleccionaremos el valor deseado y confirmaremos la selección con "**OK**" y procederemos del mismo modo que hemos explicado en el apartado 2.5.5.1 pero esta vez para el caso de la electroválvula de dosificación de CO2.

- Tiempos de Filtrado
- Tiempo max. Relleno
- Pot. Bombas Dosif.
- Limites de Dosific.
- Inf MANTENIMIENTO

## *2.6 PARAMETROS DE LA PISCINA.*

En esta categoría se programan todos aquellos parámetros que son específicos de la piscina que está controlando el PisciDOMO. Aquí es donde le decimos al sistema cuales son las peculiaridades de nuestra piscina para que el equipo pueda personalizar el funcionamiento del sistema en general de acuerdo a las particularidades de la piscina en cuestión.

#### **2.6.1 Tiempos de Filtrado.**

En este menú le indicaremos al equipo cuales son las características hidráulicas de nuestra piscina para que las tenga en cuenta a la hora de calcular los tiempos de filtrado.

#### 2.6.1.1 Periodo de recirculación

El "periodo de recirculación" se define como el tiempo necesario para pasar por el sistema de filtración, todo el volumen de agua de la piscina.

Se calcula dividiendo el volumen de agua que tiene la piscina por el caudal de agua que pasa por la bomba. Para más información, véase el siguiente enlace:

http://hablemosdepiscinas.com/foro/viewtopic.php?f=6&t=186

En esta opción del menu, le indicaremos al sistema cuanto es (en minutos) el periodo de recirculación de nuestra piscina. Con las flechas de subir/bajar cambiaremos el valor por defecto que tiene el equipo (150 minutos) por el que se corresponda con nuestra instalación.

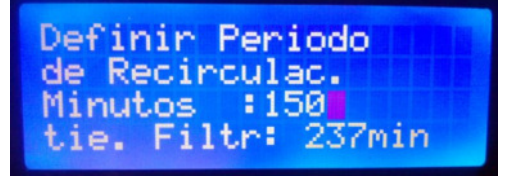

En la última línea de la pantalla aparece a titulo meramente informativo, una indicación de cuánto durará el tiempo de filtrado teniendo en cuenta el valor original del periodo de recirculación y la temperatura actual del agua. (¡OJO! Esta información no cambia dinámicamente cuando cambiamos el valor del periodo de recirculación, solo lo calcula con el valor inicial del periodo de recirculación. Para ver cómo ha cambiado el tiempo de filtrado teniendo en cuenta el nuevo valor de que hemos introducido de perido de recirculación, hay que salir del menú y volver a entrar.)

## 2.6.1.2 Filtrado durante periodo de invernaje

Después de haber introducido el periodo de recirculación tal y como hemos explicado en el apartado anterior, a continuación el sistema nos pregunta cada cuantos días queremos filtrar durante la época de invernaje:

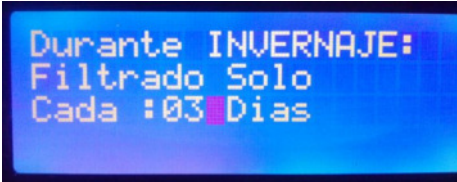

Con las flechas de subir/bajar cambiaremos el valor por defecto y escogeremos el que mejor se adecue a nuestra piscina, entre 01 días (todos los días) y 05 días

El valor dependerá de las condiciones de contorno de nuestra piscina. Por ejemplo, una piscina que esté cubierta durante el invierno, se puede escoger filtrar solo cada 4 o 5 días. Si por el contrario se trata de una piscina que se mantiene descubierta durante el invierno entonces habrá que buscar cual es el valor optimo (entre 01 y 03 días) dependiendo del grado de suciedad que produzca el entorno que rodea a la piscina.

#### **2.6.2 Tiempo máximo de Rellenado.**

El equipo PisciDOMO incorpora un pequeño acumulador que le permite, en ausencia de energía, mantener la fecha y hora durante más de 7 días.

#### **2.6.3 Tiempo máximo operación del Clorador Salino.**

Teniendo en cuenta que el PisciDOMO puede mantener perfectamente el nivel de calidad y desinfección del agua, de forma autónoma, simplemente dosificando la cantidad de producto químico **sin ningún aparato adicional**, aquellos usuarios que dispongan de un sistema complementario, como clorador salino, equipo de hidrólisis, etc. pueden aprovechar esta propiedad para realizar un **tratamiento de desinfección combinado** (eléctrico + químico) de su piscina.

La ventaja de este tratamiento combinado es, que permite reducir las horas de operación del clorador salino (o de hidrólisis, etc.), alargando por lo tanto la vida útil del elemento más caro de estos equipos (la célula de titanio).

Esto a la larga puede suponer un ahorro económico muy, muy importante, dado el altísimo coste que supone la reposición de dicha célula.

El PisciDOMO permite alargar la vida útil de la célula de titanio por dos vías:

- Apagando el clorador salino cuando ya no se necesite porque el valor de Redox ya ha alanzado el punto de consigna programado.
- Estableciendo un tiempo de funcionamiento máximo del clorador salino. En este caso si el valor de Redox fijado no ha sido alcanzado aunque la cloración salina esté apagada, la dosificación de producto químico todavía seguirá operando.

Para fijar este tiempo máximo de funcionamiento por día del clorador salino haremos lo siguiente:

- Una vez activado el modo **MENÚ** y pulsando las teclas de dcha/izqda y subir/bajar, posicionaremos el cursor en el submenú "Tiempo max. Desinf.", y pulsaremos el botón-Joystick en su posición central ("**OK**").
- Nos saldrá una nueva pantalla en la que nos pide que le indiquemos que porcentaje del tiempo de filtración estará en operación el clorador salino. El valor por defecto es el 100%. Un valor del 50% significaría que el clorador salino solo estará operativo la mitad del tiempo de filtrado.

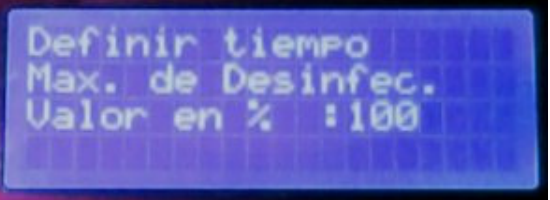

 Con las teclas de subir/bajar modificaremos el valor inicial por el porcentaje que queremos programar y a continuación le daremos a "**OK**".

## **2.6.4 Tipo de Dosificación de pH.**

Debido principalmente al tratamiento de desinfección que tengamos en nuestra piscina, La tendencia más habitual es que el pH del agua se vaya incrementando paulatinamente.

Es por eso que la dosificación por defecto en el PisciDOMO es de inyección de ácido (acido clorhídrico, acido sulfúrico, pH–, etc.).

Si por alguna razón el comportamiento de nuestra piscina es el contrario, y la tendencia del pH es a bajar, entonces deberemos inyectar una base/álcali para elevar el pH. (Carbonato sódico, pH+. etc.)

.

En ese caso deberemos reprogramar el tipo de dosificación de pH para que el PisciDOMO actúe acorde con esta situación:

 Una vez activado el modo **MENÚ** y pulsando las flechas de dcha/izqda y subir/bajar, posicionaremos el cursor en el submenú "Tipo Dosificac. pH", y pulsaremos el botón ("**OK**").

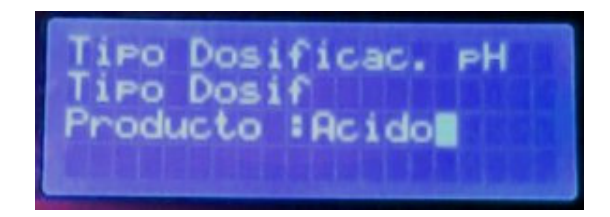

- Nos saldrá una nueva pantalla en la que nos pide que le indiquemos que tipo de producto químico (Acido/Base) vamos a dosificar.
- Con las teclas de subir/bajar modificaremos el valor inicial por el tipo que queremos programar y a continuación le daremos a "**OK**".

#### **2.6.5 Potencia de las bombas Dosificadoras.**

El PisciDOMO es un equipo de control y regulación de la calidad del agua, de uso universal para cualquier tipo/tamaño de piscina.

Aunque la programación por defecto que lleva el equipo al salir de fábrica es la adecuada para la inmensa mayoría de piscinas. En algunos casos será necesario realizar un ajuste fino de los algoritmos y programas de dosificación proporcional que incorpora el equipo.

Estos ajustes serán especialmente necesarios cuando las bombas dosificadoras de producto no estén en concordancia con el volumen de agua de la piscina. Bien porque su potencia de dosificación (en litros/hora) sea demasiado grande o demasiado pequeña para el tamaño de dicha piscina.

En ese caso deberemos reprogramar la dosificación proporcional del PisciDOMO en función de la potencia de la bomba dosificadora de pH y / o de Redox de la siguiente manera:

 Una vez activado el modo **MENÚ** y pulsando las teclas de dcha/izqda y subir/bajar, posicionaremos el cursor en el submenú "Pot. Bombas Dosif", y pulsaremos el botón-Joystick en su posición central ("**OK**").

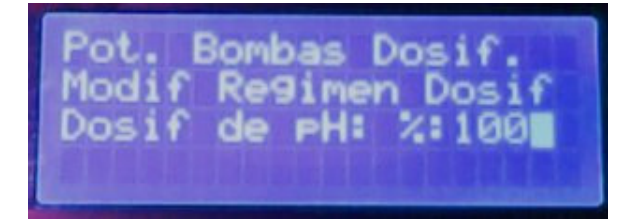

- Nos saldrá una nueva pantalla en la que nos pide que le indiquemos que tipo de porcentaje le queremos aplicar a la programación de la bomba dosificadora de pH (100% es el valor por defecto).
- Con las teclas de subir/bajar modificaremos el valor inicial por el tipo que queremos programar y a continuación le daremos a "**OK**".

#### **¿Qué significa este porcentaje?**

Vamos a poner un ejemplo para mejor entendimiento de cómo funciona este ajuste:

Imaginemos que tenemos fijado el punto de regulación del pH en 7,4 y que la medida actual del pH es de 7,6. Supongamos que teniendo en cuenta esos datos el algoritmo de cálculo de los tiempos de dosificación ha establecido que el tiempo de dosificación de pH ha de ser de 10 minutos.

Pues bien entonces lo que sucederá es que si la potencia de la bomba dosificadora de pH:

- Lo tenemos ajustado al 100% el tiempo de dosificación será de 10 minutos.
- Lo tenemos ajustado al 120% el tiempo de dosificación será de 12 minutos.
- Lo tenemos ajustado al 80% el tiempo de dosificación será de 8 minutos.

Seguidamente el sistema nos pedirá que indiquemos el ajuste correspondiente para la bomba dosificadora de Redox:

- Nos saldrá una nueva pantalla en la que nos pide que le indiquemos que tipo de porcentaje le queremos aplicar a la programación de la bomba dosificadora de ORP (100% es el valor por defecto).
- Con las teclas de subir/bajar modificaremos el valor inicial por el tipo que queremos programar y a continuación le daremos a "**OK**".

Por último el sistema nos pedirá el mismo dato pero en lo referente a la dosificación de CO2. El procedimiento a seguir es idéntico a los dos anteriores.

#### **2.6.6 Límites de Dosificación.**

En esta categoría, definiremos los niveles de seguridad del sistema para evitar una sobredosificación de productos químicos ante un eventual fallo de por ejemplo una sonda de medida.

El PisciDOMO va equipado con una función de seguridad que evita cualquier riesgo de sobredosificación de producto corrector en caso de problemas en la sonda de pH y/o ORP o cualquier otra incidencia asociable.

Esta seguridad se ajusta en la categoría **LIMITES DE DOSIFICACIÓN** y que deberemos de ajustar para nuestra piscina, en función de los siguientes datos:

- El volumen de agua / periodo de recirculación de la piscina.
- La potencia de dosificación (litros/hora) que tengan las bombas dosificadoras que tengamos instaladas

# 2.6.6.1 Límite de Dosificación de pH.

- Una vez activado el modo **MENÚ** y pulsando las flechas de dcha/izqda y subir/bajar, posicionaremos el cursor en el submenú "Limit Dosific. pH", y pulsaremos el botón ("**OK**").
- Nos saldrá una nueva pantalla en la que nos pide que le confirmemos (SI/NO) que queremos activar dicha función. Cambiaremos la opción por defecto, pulsando las teclas hacia arriba/abajo y confirmaremos la selección con "**OK**".

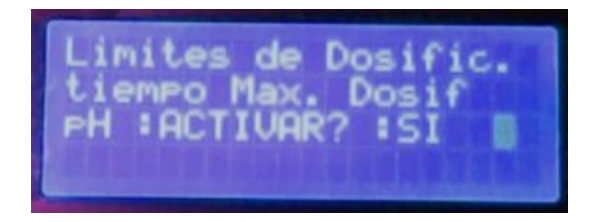

 Si le hemos indicado que "SI", nos saldrá una nueva pantalla en la que nos pide que le indiquemos cuantos minutos de dosificación al día están permitidos como máximo.

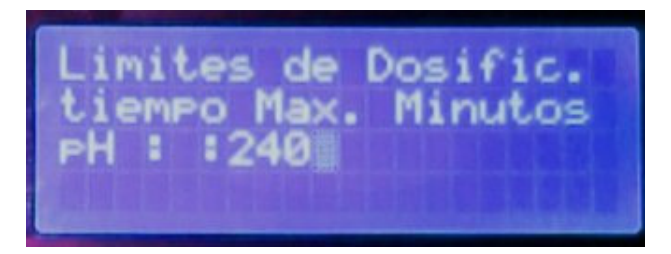

 Con las teclas de subir/bajarmodificaremos el valor inicial por el tiempo limite que queremos programar y a continuación le daremos a "**OK**".

# 2.6.6.2 Límite de Dosificación de Redox.

Como continuación del procedimiento descrito en el apartado anterior 2.6.6.1, el sistema nos pedirá lo propio con respecto al Límite de Dosificación de Redox:

- Nos saldrá una nueva pantalla en la que nos pide que le confirmemos (SI/NO) que queremos activar dicha función. Cambiaremos la opción por defecto, pulsando las teclas hacia arriba/abajo y confirmaremos la selección con "**OK**".
- Si le hemos indicado que "SI", nos saldrá una nueva pantalla en la que nos pide que le indiquemos cuantos minutos de dosificación al día están permitidos como máximo.
- Con las teclas de subir/bajar modificaremos el valor inicial por el tiempo limite que queremos programar y a continuación le daremos a "**OK**".

# 2.6.6.3 Límite de Dosificación de CO2.

Como continuación del procedimiento descrito en el apartado anterior 2.6.6.2, finalmente el sistema nos pedirá lo propio con respecto al Límite de Dosificación de CO2:

- Nos saldrá una nueva pantalla en la que nos pide que le confirmemos (SI/NO) que queremos activar dicha función. Cambiaremos la opción por defecto, pulsando las teclas hacia arriba/abajo y confirmaremos la selección con "**OK**".
- Si le hemos indicado que "SI", nos saldrá una nueva pantalla en la que nos pide que le indiquemos cuantos minutos de dosificación al día están permitidos como máximo.
- Con las teclas de subir/bajar modificaremos el valor inicial por el tiempo limite que queremos programar y a continuación le daremos a "**OK**".

#### **2.6.7 Información de MANTENIMIENTO.**

En esta sección del menú, el equipo presenta el cómputo TOTAL de horas que ha estado operando cada una de las funciones que tiene instaladas el equipo. El cómputo de horas que presenta **es el acumulado** desde que se instaló el equipo.

Existe un procedimiento especial para poner a cero los cómputos, si así se desea. Para más información sobre como borrar la información de mantenimiento, escribir a info@AQmatic.com

#### CALIBRADO DE EQUIPOS.

En esta categoría, podemos realizar las funciones de calibración de los sensores, así como la consulta de los errores que se hayan producido en el sistema.

Las opciones actuales son:

- Calibrado de la Sonda de pH.
- Calibrado de la Sonda de Redox.
- Calibrado del GuardaMotor
- Calibrado de la Sonda TDS
- Calibrado de Otros Valores
- Consulta de los errores detectados por el sistema

Exceptuando el sensor del guarda-motor, el equipo sale calibrado de fábrica. El calibrado de las sondas electroquímicas solo debe realizarse cuando se tengan sospechas de que la sonda no esté midiendo bien y tenga una deriva que necesite ser compensada.

Un método muy sencillo para comprobar este punto es realizar una medida cada X meses con un medidor alternativo.

Otro indicio de que la sonda puede no estar midiendo correctamente es si detectamos un consumo anormal de líquido corrector.

#### **Importante:**

Antes de comenzar el procedimiento de calibrado, detener la filtración y cerrar las válvulas para aislar el portasonda del flujo de agua.

#### **2.6.8 Calibrado de la sonda de pH.**

#### Aclaración:

Aunque coloquialmente todo el mundo habla de "Calibrar la sonda" en realidad las sondas no se calibran… es el equipo el que toma nota (durante la calibración) de las desviaciones que tiene la sonda respecto a la solución patrón para tenerlas en cuenta en sus cálculos y compensar dichas desviaciones.

#### Material necesario:

- Liquido patrón de pH=7.
- Liquido patrón de pH=10. (también se puede usar liquido patrón pH=4 como alternativa)
- Agua destilada y un frasco pequeño

El procedimiento a seguir para el calibrado de la sonda de pH es el siguiente:

- Llenar el frasco pequeño de agua limpia (destilada o en su defecto agua del grifo).
- Aflojar el portasonda y retirar la sonda del collarín fijado a la tubería
- Enjuagar la sonda en el agua del frasco pequeño. Eliminar el exceso de agua sacudiéndola ligeramente. No secar nunca la sonda frotando con un paño o similar.
- Activaremos el modo **MENÚ** del equipo y pulsando las flechas de dcha/izqda y subir/bajar, navegaremos hasta: Calibrado Equipo Calibr. Sonda pH y pulsaremos "**OK**".
- Nos saldrá una nueva pantalla en la que nos pide que confirmemos (SI/NO) que deseamos recalibrar la sonda. Con las teclas de subir/bajar, seleccionaremos el valor deseado y confirmaremos la selección con "**OK**"
- Seguidamente nos saldrá una nueva pantalla con la siguiente información:

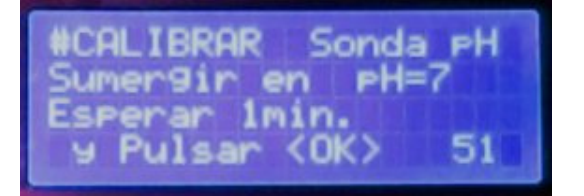

- Introducir la sonda en el frasco con el liquido patrón con pH=7 y esperar **un minuto como mínimo**
- Pasado dicho tiempo pulsaremos "**OK**" y comenzará la medición/reajuste del punto de pH=7 de la sonda.

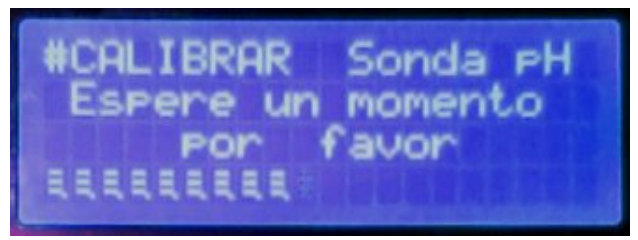

 Aparecerá una barra de progreso automática. Esperaremos a que termine el proceso de medición de pH=7. Al finalizar este, el sistema nos presentará un mensaje como el siguiente:

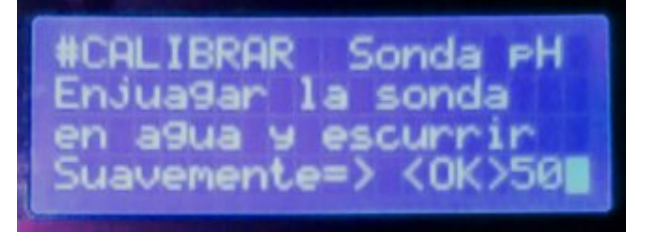

 Enjuagar la sonda en el agua del frasco pequeño. Eliminar el exceso de agua sacudiéndola ligeramente. Pulsaremos "**OK"** y el sistema nos presentará un nuevo mensaje como el siguiente:

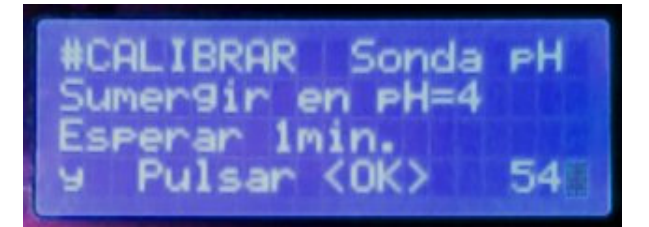

- Introducir la sonda en el frasco con el líquido patrón con pH=4 (alternativamente, también se puede usar un patrón de pH=10) y esperar **un minuto como mínimo**
- Pasado dicho tiempo pulsaremos "**OK**" y comenzará la medición/reajuste del punto de pH=4 de la sonda.

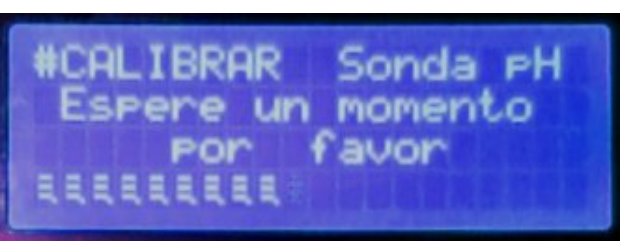

- Aparecerá una barra de progreso automática. Esperaremos a que termine el proceso de medición de pH=4. Al finalizar este, el sistema nos presentará un mensaje como el siguiente:
- Una vez finalizado el proceso de calibrado, enjuagar la sonda en agua limpia y eliminar después el exceso de agua sacudiéndola ligeramente y volver a colocarla en su porta-sonda sin golpear o rayar su cuerpo transparente, y apretarla firmemente con la mano (no utilizar herramientas) para que no haya fugas.

#### **2.6.9 Calibrado de la sonda de Redox.**

#### Aclaración:

Aunque coloquialmente todo el mundo habla de "Calibrar la sonda" en realidad las sondas no se calibran… es el equipo el que toma nota (durante la calibración) de las desviaciones que tiene la sonda respecto a la solución patrón para tenerlas en cuenta en sus cálculos y compensar dichas desviaciones.

#### Material necesario:

- Liquido patrón de ORP=470mV. (también se puede usar liquido patrón ORP=230mV como alternativa)
- Agua destilada y un frasco pequeño

El procedimiento a seguir para el calibrado de la sonda de pH es el siguiente:

- Llenar el frasco pequeño de agua limpia (destilada o en su defecto agua del grifo).
- Aflojar el portasonda y retirar la sonda del collarín fijado a la tubería
- Enjuagar la sonda en el agua del frasco pequeño. Eliminar el exceso de agua sacudiéndola ligeramente. No secar nunca la sonda frotando con un paño o similar.
- Activaremos el modo **MENÚ** del equipo y pulsando las flechas de dcha/izqda y subir/bajar, navegaremos hasta: Calibrado Equipo Calibr. Sonda ORP y pulsaremos "**OK**".
- Nos saldrá una nueva pantalla en la que nos pide que confirmemos (SI/NO) que deseamos recalibrar la sonda. Con las teclas de subir/bajar, seleccionaremos el valor deseado y confirmaremos la selección con "**OK**"
- Seguidamente nos saldrá una nueva pantalla con la siguiente información:

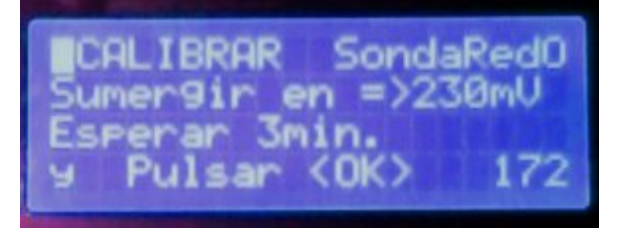

- Introducir la sonda en el frasco con el liquido patrón con ORP=470mV (alternativamente, también se puede usar un patrón de ORP=230mV) y esperar **TRES minutos como mínimo**
- Pasado dicho tiempo pulsaremos "**OK**" y comenzará la medición/reajuste del punto de ORP=230mV de la sonda.

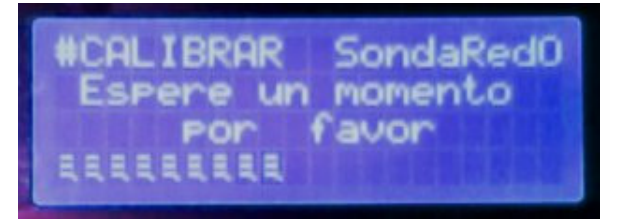

 Aparecerá una barra de progreso automática. Esperaremos a que termine el proceso de medición de ORP=230mV. Al finalizar este, el sistema nos presentará un mensaje como el siguiente:

Una vez finalizado el proceso de calibrado, enjuagar la sonda en agua limpia y eliminar después el exceso de agua sacudiéndola ligeramente y volver a colocarla en su portasonda sin golpear o rayar su cuerpo transparente, y apretarla firmemente con la mano (no utilizar herramientas) para que no haya fugas.

#### **2.6.10 Calibrado del GuardaMotor.**

El equipo se suministra con la función de Guardamotor desactivada. Esta función solo debe activarse cuando la bomba de filtrado se encuentre conectada directamente al PoolClear/PisciDOMO. Si la bomba se controla indirectamente a través de un contactor, esta función debe dejarse desactivada.

Para el calibrado Guardamotor, **previamente pondremos en marcha la filtración** y a continuación pulsaremos: MENU→Calibrado Equipo → Calibr. Guardamotor

Si deseamos desactivar el Guardamotor realizaremos el mismo proceso anterior pero con la filtración parada.

#### **2.6.11 Calibrado de la Sonda TDS.**

EN PREPARACION.

#### **2.6.12 Calibrado de Otros Val.**

Reservado para uso Futuro.

#### **2.6.13 Lista de Errores.**

A continuación, se detalla la lista de errores del sistema y sus posibles causas**. Para más información de cómo acotarlos y resolverlos, véase el apartado 4 de este documento.** 

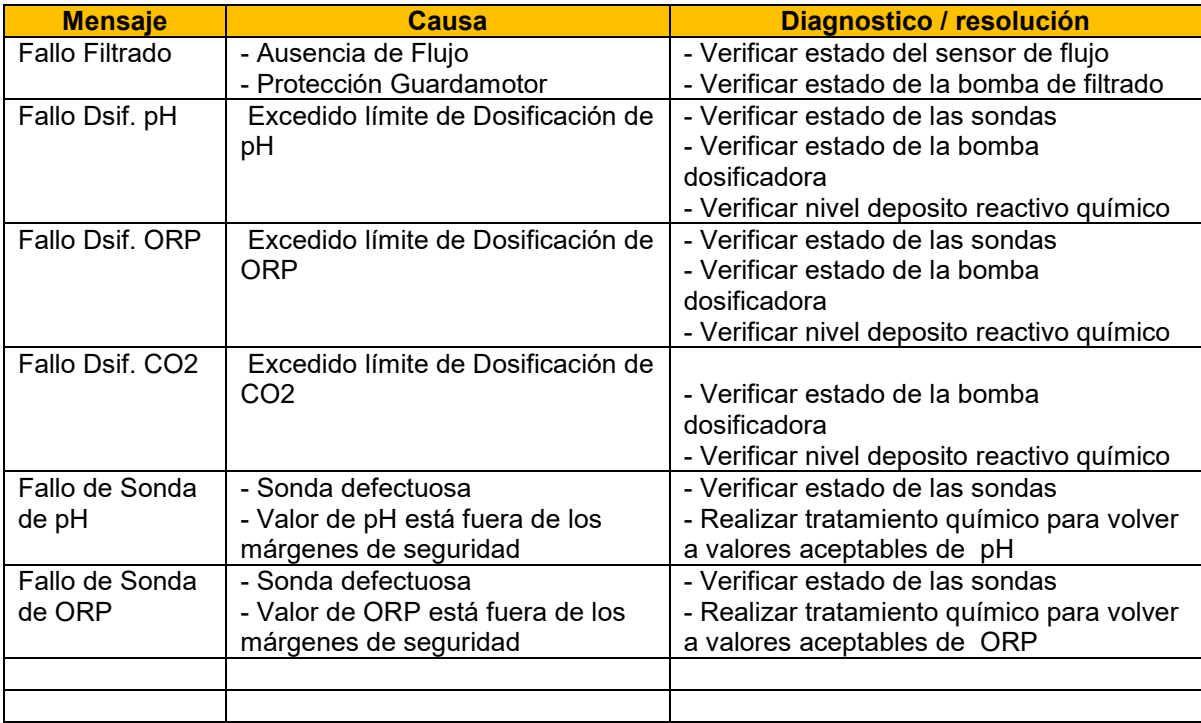

# **3 Programación del Limpia Fondos Integrado.**

La programación del LFI (Limpia Fondos Integrado) se realiza íntegramente en el controlador PisciDOMO+. Para ello accederemos al menú de configuración del LFI, mediante la siguiente secuencia:

**MENU # PROGRAM. HORARIA # Prog Limpia Fondos OK.** 

# *3.1 Numero de Zonas LFI.*

Aquí nos saldrá una pantalla como la siguiente:

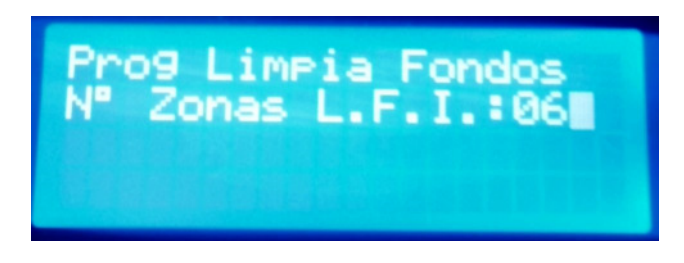

Usaremos las teclas de subir  $\Box$  o bajar  $\Box$ , para informar al sistema del número de zonas de LFI que tiene nuestra piscina.

 Una vez seleccionado el valor adecuado, pulsaremos la tecla "**OK**" para validar la selección.

# *3.2 Duración de cada Zona LFI.*

A continuación nos saldrá una pantalla como la siguiente:

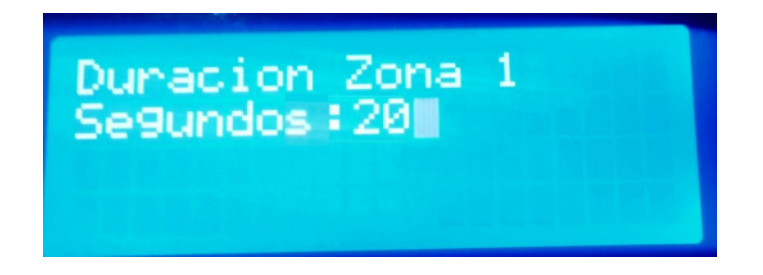

Usaremos las teclas de subir  $\Box$  o bajar  $\Box$ , para indicar al sistema la duración (en segundos) que estará activa la ZONA 1, en cada paso. (Nota: cada zona realiza por defecto 12 pasos por ciclo.)

 Una vez seleccionado el valor deseado, pulsaremos la tecla "**OK**" para validar la selección.

El paso anterior se repetirá tantas veces como zonas distintas tenga el sistema LFI de nuestra piscina.

# *3.3 Numero de Limpiezas diarias del L.F.I..*

Finalmente programaremos como queremos realizar la limpieza diaria con el LFI. Las opciones disponibles son:

- □ 1 único ciclo completo LFI, en el primer ciclo de filtrado programado.
- $\Box$  N ciclos parciales LFI. En este caso se rea1izara N ciclos parciales (no completos) de LFI. Ejemplo: si programamos 4 ciclos parciales entonces en cada programa de filtrado se realizaran 3 pasos (de los 12 totales) LFI de duración XX segundos, por cada una de las zonas del sistema LFI.
- $\Box$  N-1 ciclos parciales LFI, y 1 ciclo completo en el primer ciclo de filtrado programado.

Estas opciones se programan en las siguientes pantallas:

Primero programamos cuantos ciclos LFI queremos al día:

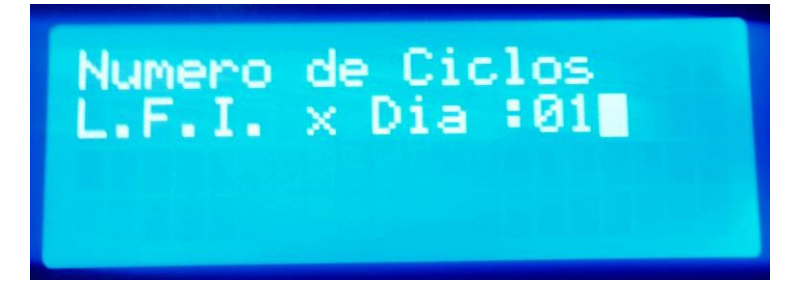

A continuación indicamos si uno de esos ciclos LFI queremos que sea completo o no:

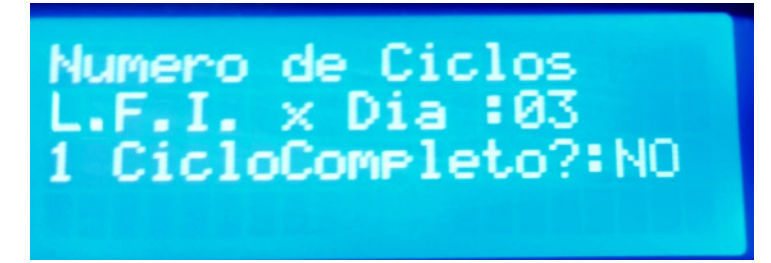

Una vez configuradas estas opciones, el sistema de Limpiafondos Integrado, queda perfectamente programado.

# **4 Diagnóstico y Resolución de incidencias.**

En este capítulo se indican las pautas a seguir para diagnosticar y resolver las alertas y errores detectadas en el funcionamiento del sistema. A continuación se indican las alertas más frecuentes, sus posibles causas y formas de resolverlas.

## *4.1 Errores de Filtrado.*

Si el sistema da un mensaje de "Error de Filtrado" esto puede ser debido a dos posibles causas:

- 1. El sensor de flujo no detecta caudal de agua.
- 2. El Guarda-motor electrónico ha detectado una anomalía eléctrica en la bomba de filtrado.

#### **4.1.1 Resolución de incidencias Filtrado.**

Para el caso 1 verificar:

- Que la bomba no está descebada y existe caudal de agua suficiente
- Que el sensor de flujo funciona correctamente.

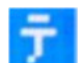

Cuando en la línea de filtrado no aparezcan las "aspas" y aparezca el símbolo siguiente: será indicativo de que el sensor de flujo no está detectando caudal de agua por las tuberías.

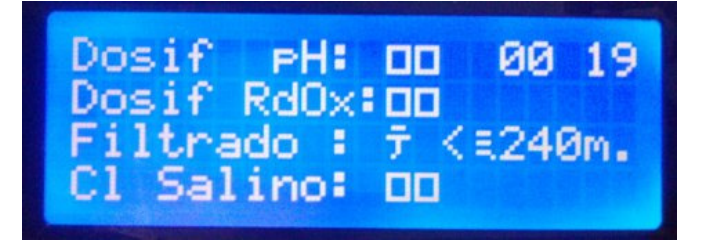

Si se sospecha del fallo del sensor de flujo, proceder a unir con un hilo de cobre las dos entradas del sensor de flujo en el equipo, poner en marcha la filtración y verificar que ya no se produce el error de filtrado.

Para el caso 2 verificar:

- Si parpadea rápidamente el led rojo (Motor Fail) del panel del PisicDOMO, es una indicación de que el motor está consumiendo más corriente de lo habitual, con lo que pasados unos minutos, el sistema parará la filtración como medida de seguridad.
- Si parpadea rápidamente el led verde (Motor ON) es una indicación de que el motor no está consumiendo corriente suficiente, (cable suelto, cortado, avería del motor…) Igualmente, si la situación se mantiene, pasados unos minutos, el sistema parará la filtración como medida de seguridad.

# *4.2 Errores de Dosificación.*

Los errores de dosificación se producen cuando se ha excedido el tiempo máximo programado, (según se explica en el apartado 2.6.6), para las dosificaciones de pH o bien de Redox.

Cuando se produce un error de dosificación (por haberse superado el tiempo límite programado) el sistema automáticamente desactiva la dosificación asociada (pH o Redox según proceda), como medida preventiva, por un periodo de 36 horas, para evitar que se puedan producir sobredosificaciones por causa de un fallo en las sondas o similar.

#### **4.2.1 Resolución de incidencias Errores de Sobredosificación.**

La mayoría de las veces este error se produce por una incorrecta programación de los límites máximos de dosificación (ver apartado 2.6.6). Como norma general podemos decir que los límites de tiempo de dosificación de reactivos químicos, nunca deberían ser menores de 180 minutos para piscinas de tamaño pequeño-medio. Para piscinas de tamaño grande este tiempo ha de ser mayor.

Si el aviso nos sale muy a menudo sin razones aparentes, aumentar los límites de dosificación.

Si los errores salen de forma esporádica, chequear que no hay problemas con las bombas dosificadoras y que estas inyectan los productos correctamente, haciendo un teste de bombas dosificadoras (apartado 2.5.5).

## *4.3 Errores de Sondas Electroquímicas.*

#### **4.3.1 Fallo de Sonda de pH.**

Si nos aparece en el sistema una alerta de "Fallo de Sonda de pH" esto nos indica que durante el tiempo de filtrado, se han producido **medidas de pH anormalmente bajas** (pH por debajo de 5,5) **o anormalmente altas** (pH por encima de 9,5).

Cuando se produce una anomalía de este tipo, el sistema, como medida preventiva, desactiva la dosificación de pH durante una hora.

Si la medida anómala no se vuelve a producir, pasado este tiempo, se restablecen las dosificaciones y el funcionamiento normal del sistema. No obstante se mantiene la indicación de error como método de aviso de la incidencia al usuario, por si este considera pertinente revisar el estado de la instalación.

#### **4.3.2 Fallo de Sonda de ORP (Redox).**

Si nos aparece en el sistema una alerta de "Fallo de Sonda de ORP" esto nos indica que durante el tiempo de filtrado, se han producido **medidas de ORP anormalmente bajas** (ORP por debajo de 200 mV).

Cuando se produce una anomalía de este tipo, el sistema, como medida preventiva, desactiva la dosificación de Redox durante una hora.

Si la medida anómala no se vuelve a producir, pasado este tiempo, se restablecen las dosificaciones y el funcionamiento normal del sistema. No obstante se mantiene la indicación de error como método de aviso de la incidencia al usuario, por si este considera pertinente revisar el estado de la instalación.

#### **4.3.3 Resolución de incidencias Errores en Sondas Electroquímicas.**

Las sondas electroquímicas sufren un proceso de degradación paulatino con el uso, que hacen que las medidas se desvíen de su valor real. Para compensar esas desviaciones es recomendable calibrar las sondas al menos una vez al comienzo de temporada. Cuando la desviación de la sonda sea excesiva y el equipo considere que no es recomendable su calibración, dará un aviso con error de calibración.

#### Aclaración:

Aunque coloquialmente todo el mundo habla de "Calibrar la sonda" en realidad las sondas no se calibran… es el equipo el que toma nota (durante la calibración) de las desviaciones que tiene la sonda respecto a la solución patrón para tenerlas en cuenta en sus cálculos y compensar dichas desviaciones.

Si se produce un aviso de fallo de sonda de pH/Redox se recomienda revisar los siguientes elementos:

- Comprobar que el flujo de circulación de agua por las sondas es suficiente y el agua fluye con normalidad por ellas.
- Verificar que no haya impurezas/suciedad pegada a las sondas.
- Verificar que el circuito colector de las sondas no se quede sin agua cuando se para la filtración.
- Poner la filtración en marcha y verificar que las medidas de pH/Redox están dentro de los valores esperados, en caso contrario verificar que las sondas no estén defectuosas/rotas.
- En caso de dudas, para ver si las sondas están en buen estado, introducir la sonda a verificar en una solución patrón, mantenerla al menos de 3 a 5 minutos sumergida en dicha solución patrón y ver si el valor medido por la sonda se corresponde con el patrón:
	- o Si la desviación es pequeña no hay que hacer nada.
	- o Si la desviación es considerable intentar hacer un recalibrado de la sonda.
	- o Si la desviación es muy grande, sustituir la sonda por una nueva.

## *4.4 Incidencias Salida de Clorador Salino.*

Si la salida de clorador salino se apaga a los pocos minutos de arrancar sin una razón aparente, lo más probable es que sea debido a alguna de las siguientes causas:

- El valor de Redox medido ha superado (o está muy, muy cerca) del valor consigna de Redox que tengamos programado.
- La temperatura del agua esta por debajo de los 13ºC
- El valor de pH medido es superior a 8

La célula de electrolisis se deteriora rápidamente si se le hace funcionar en condiciones de temperatura inferiores a 13ºC o con un pH superior a 8. Por eso si se da alguna de las condiciones anteriores, se desactiva la salida del clorador salino.